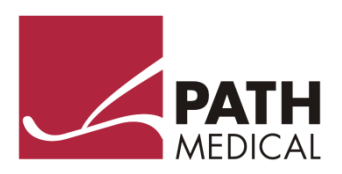

PATH

# **Manual del Usuario**

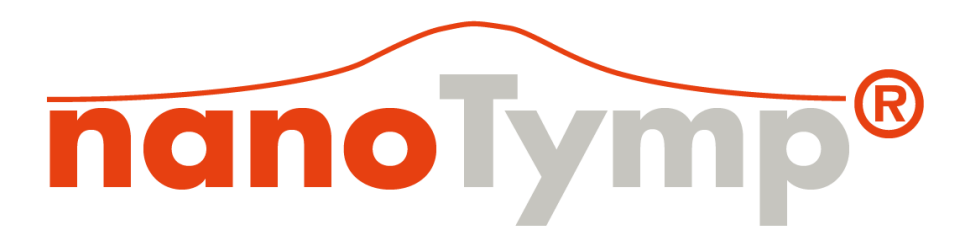

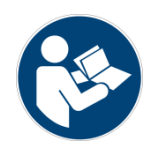

#### **Fabricante**

#### **PATH MEDICAL GmbH**

Landsberger Straße 65 82110 Germering Alemania

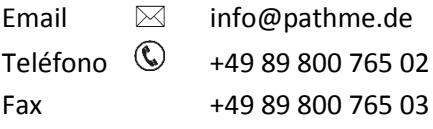

# $C \in$

#### **Información del Manual**

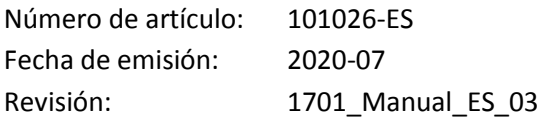

Se aplica a: TY-MU, Modelo TU100948 Versión de software para nanoTymp 1.0.0.488 y posteriores Sistema médico eléctrico compuesto por TY-MU y computadora (tablet)

Todos los artículos, productos, marcas y marcas registradas mencionados están registrados por las empresas indicadas o pertenecen a las mismas.

Toda la información, ilustraciones y especificaciones incluidas en este manual se basan en la información más reciente sobre los productos disponible en el momento de la publicación. PATH MEDICAL se reserva el derecho de efectuar cambios en cualquier momento sin notificación.

La revisión más reciente del manual del usuario está disponible en Internet en www.pathme.de/support.

Se exceptúan los errores y las omisiones.

#### **Derechos de autor**

Ninguna parte de este manual puede reproducirse, traducirse, guardarse, o transmitirse por ningún medio, electrónico, mecánico, fotocopia, grabación ni ningún otro, sin previamente obtener autorización escrita de PATH MEDICAL GmbH.

Copyright © 2020 PATH MEDICAL GmbH

## Índice

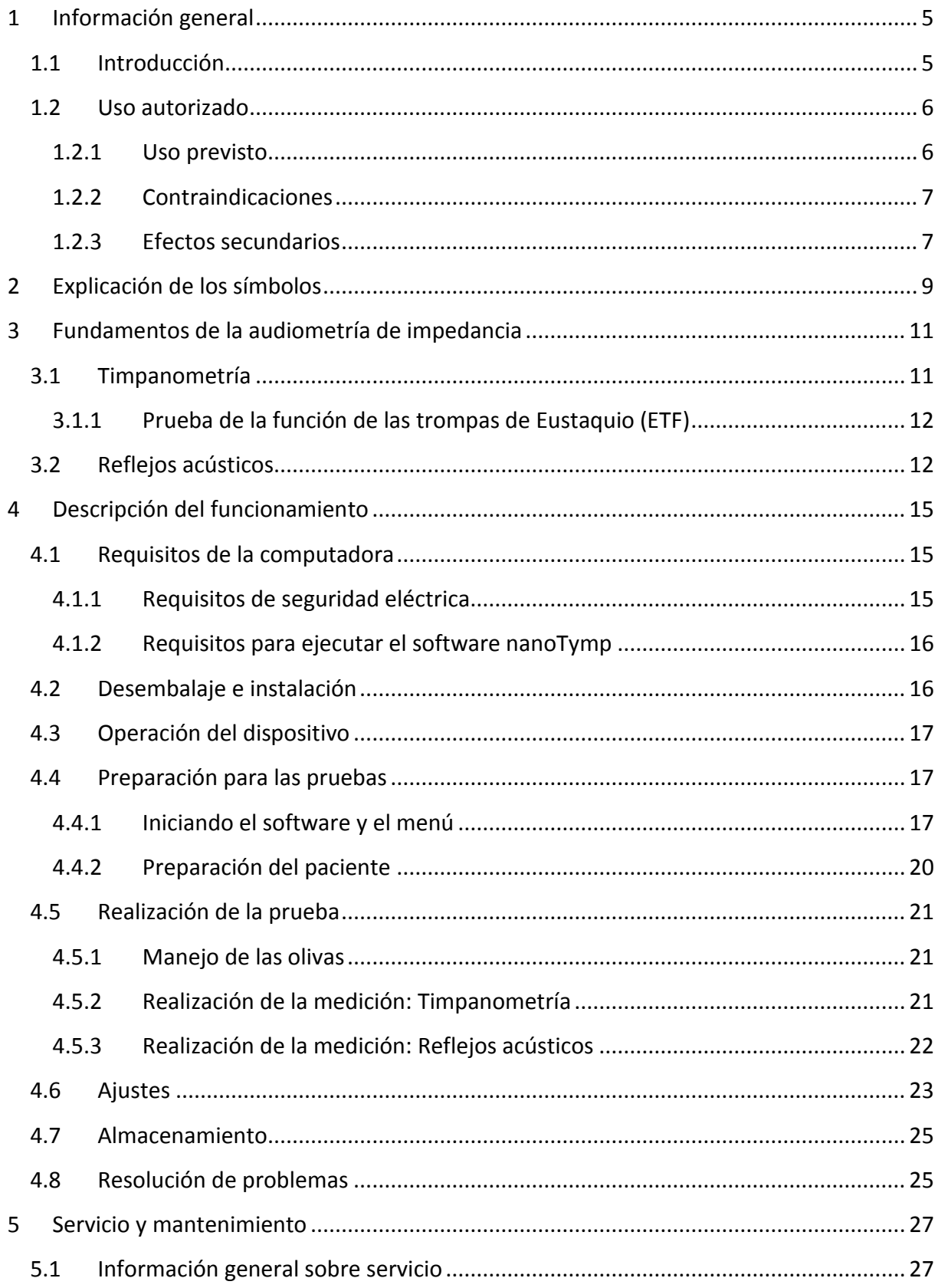

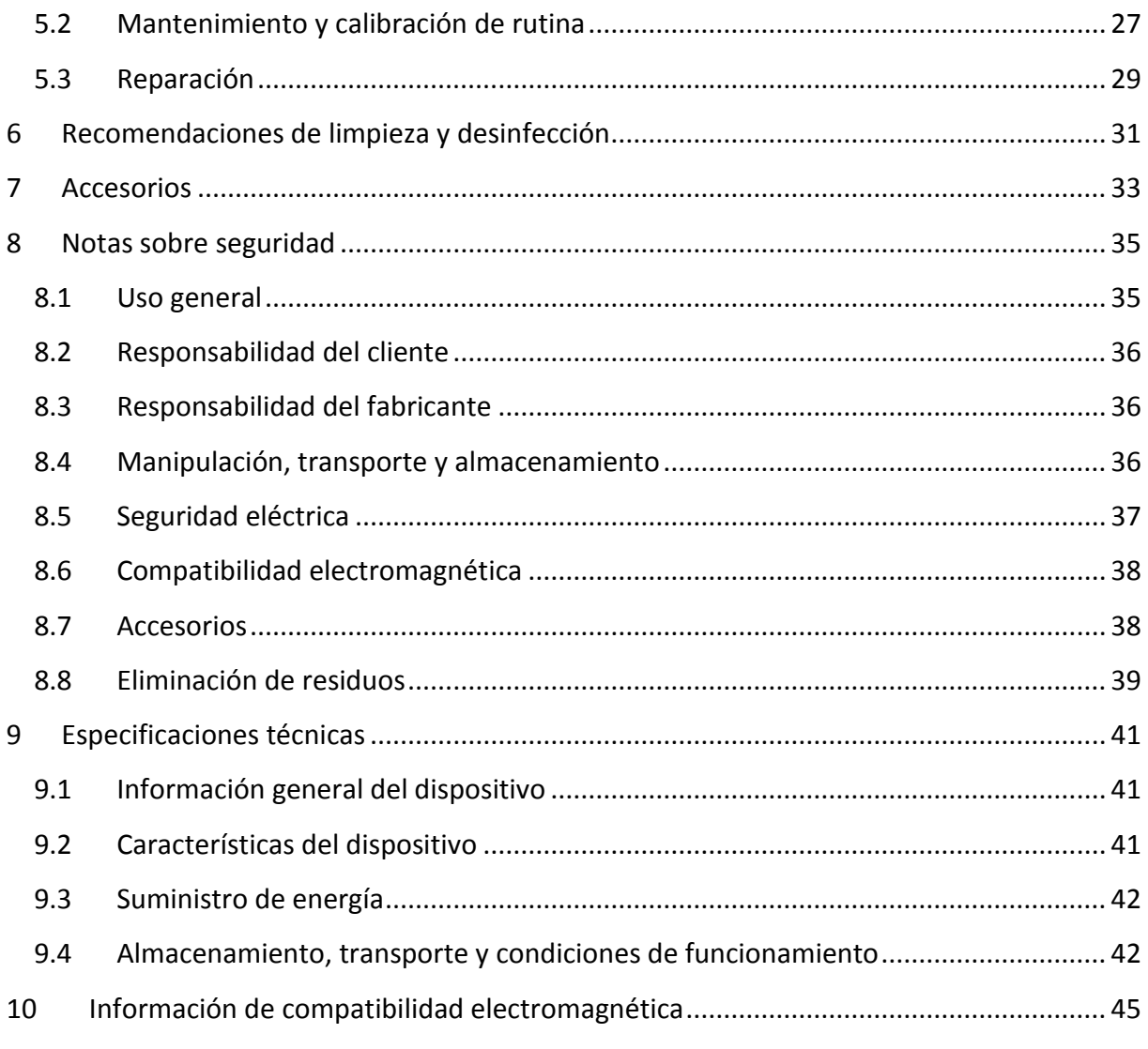

## <span id="page-4-0"></span>**1 Información general**

## <span id="page-4-1"></span>**1.1 Introducción**

Gracias por comprar un producto de calidad de la familia de productos PATH MEDICAL. El nanoTymp está diseñado y fabricado para cumplir con todos los requisitos de calidad y seguridad. Al diseñar el nanoTymp, PATH MEDICAL le dio importancia a que fuera un dispositivo fácil de usar. La intención era hacer que su funcionamiento fuera fácil de aprender, haciendo que el dispositivo sea simple y fácil de operar. Este manual es su guía para operar y mantener su dispositivo de manera segura, con el fin de simplificar el proceso de familiarizarse con el funcionamiento y las funciones del nanoTymp al realizar las pruebas.

El nanoTymp está compuesto por hardware – el equipo TY-MU – y el software del nanoTymp, que se utiliza para realizar pruebas y mostrar los resultados en una computadora. A lo largo de este manual, se utilizará el término TY-MU para referirse al hardware. El término nanoTymp se utilizará para referirse al software o al sistema en su conjunto.

Este manual de instrucciones contiene información relativa al uso del equipo TY- $\mathbf i$ MU de PATH MEDICAL y del software nanoTymp. Por favor, lea detenidamente todo el manual de instrucciones antes de utilizar el nanoTymp por primera vez. Utilice este equipo únicamente como se describe en este manual. Recomendamos prestar especial atención a

las instrucciones de seguridad (ver la sección *[8:](#page-34-0) Indicaciones deNotas* [sobre seguridad\)](#page-34-0), uso previsto (ver la sección *[1.2:](#page-5-0)Uso [autorizado](#page-5-0)*, limpieza (ver la sección *[6:Recomendaciones](#page-30-0)* de [limpieza\)](#page-30-0) e instrucciones de mantenimiento (ver la sección *[5:Servicio y mantenimiento](#page-26-0)*).

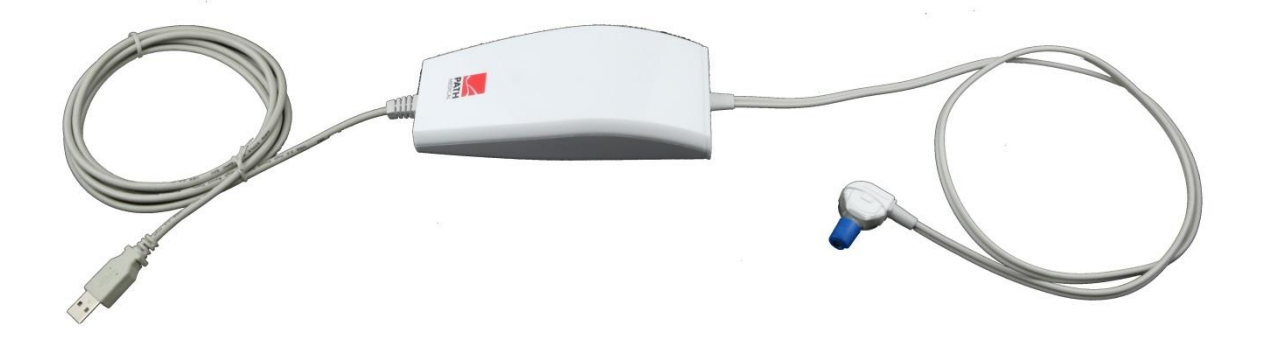

El equipo TY-MU está compuesto por el cable USB (izquierda), la unidad principal (centro) y la sonda (derecha). Se opera mediante el software del nanoTymp.

## <span id="page-5-0"></span>**1.2 Uso autorizado**

## <span id="page-5-1"></span>**1.2.1 Uso previsto**

El TY-MU es un instrumento para pruebas electroacústicas que produce niveles controlados de tonos de prueba y señales con el fin de obtener información sobre condiciones médicas que afecten tanto el oído medio como otras vías auditivas aferentes y eferentes. Estas pruebas constituyen un componente valioso de la evaluación audiométrica de screening y diagnóstico, y contribuyen al diagnóstico de posibles trastornos otológicos. Permite realizar

- Timpanometría
- Reflejos auditivos

Todos los módulos de pruebas fisiológicas pueden utilizarse para todas las edades, en el caso de bebés a partir de las 34 semanas de edad gestacional, una vez que han sido dados de alta del hospital.

 $\widetilde{\mathbf{E}}$ El TY-MU está diseñado para ser utilizado por audiólogos, especialistas en otorrinolaringología y otros profesionales de la salud auditiva y técnicos con formación audiológica en un ambiente médico. Por favor, tenga en cuenta las normativas locales y las directrices profesionales respecto a los requisitos de calificación para realizar mediciones con cada módulo de prueba específico.

El TY-MU no está diseñado para ser operado por el público en general. Todos los  $\mathbf{i}$ procedimientos de pruebas deben ser realizados o supervisados por personal calificado. En los Estados Unidos de América, la ley federal restringe la venta de estos equipos a médicos o personal autorizado por un médico habilitado

 $\mathbf{i}$ 

El TY-MU está diseñado para el uso solamente en interiores y debe ser operado en condiciones ambientales definidas. Consulte también las condiciones de operación en la sección *[9:Especificaciones técnicas](#page-40-0)* e información sobre las condiciones ambientales relativas a interferencias electromagnéticas en la sección *[10:Información de compatibilidad](#page-44-0) [electromagnética](#page-44-0)*. El TY-MU no está diseñado para su uso en ambientes ricos en oxígeno.

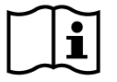

El nanoTymp está compuesto por hardware (TY-MU) y una aplicación para PC. Ninguno de los dos está diseñado para ser utilizado independientemente del otro.

#### <span id="page-6-0"></span>**1.2.2 Contraindicaciones**

Debe realizarse una inspección visual para detectar anormalidades estructurales obvias de la estructura del oído externo, así como del canal del oído externo antes de la prueba. Las pruebas no deben realizarse en pacientes con uno de los siguientes síntomas sin la aprobación de un médico:

- Cirugía reciente del oído medio
- Secreción del oído
- Traumatismo o infección aguda del canal auditivo externo
- Oclusión del canal auditivo externo
- La presencia de tinnitus, hiperacusia u otra sensibilidad a los sonidos fuertes puede contraindicar la realización de pruebas cuando se utilizan estímulos de alta intensidad

#### <span id="page-6-1"></span>**1.2.3 Efectos secundarios**

No se conocen efectos secundarios no deseados debido al uso del TY-MU.

Ver también la sección *[8:Notas sobre seguridad](#page-34-0)*.

## <span id="page-8-0"></span>**2 Explicación de los símbolos**

En esta sección se explican todos los símbolos utilizados en este manual y/o en la etiqueta del equipo.

Símbolos incluidos en este manual:

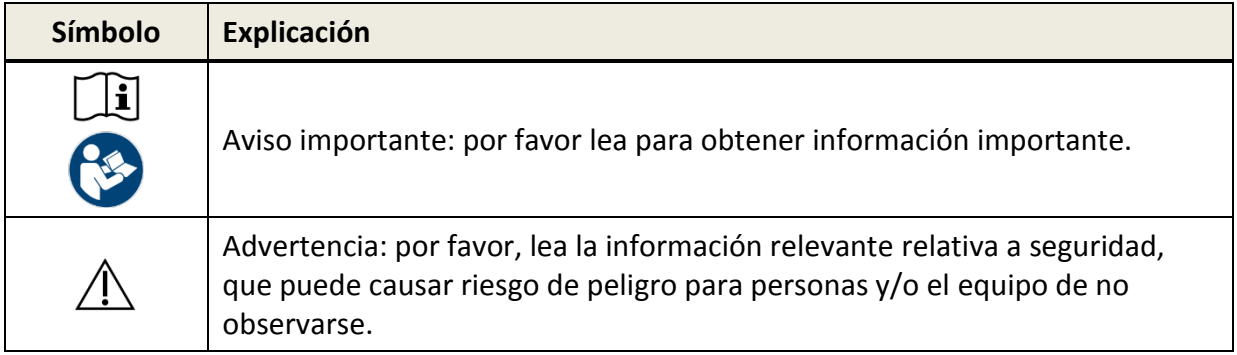

Símbolos en la etiqueta del equipo (dependiendo de la fecha de fabricación del equipo y del mercado al que está destinado, es posible que no todos los símbolos que figuran a continuación aparezcan en la etiqueta):

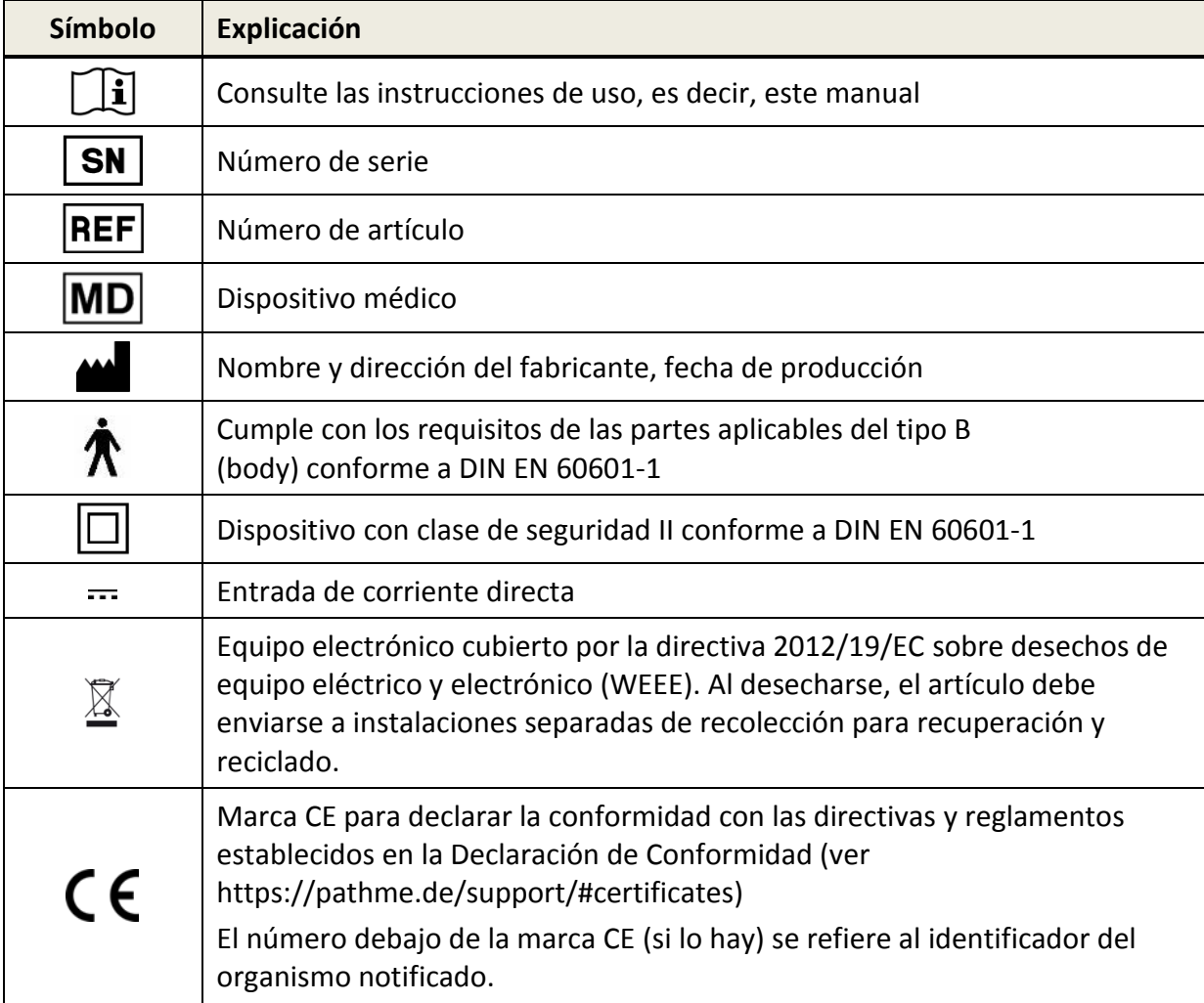

Para más símbolos, por ejemplo, en las etiquetas de los accesorios, por favor consulte el manual respectivo o la hoja de datos del accesorio. Los símbolos importantes pueden incluir:

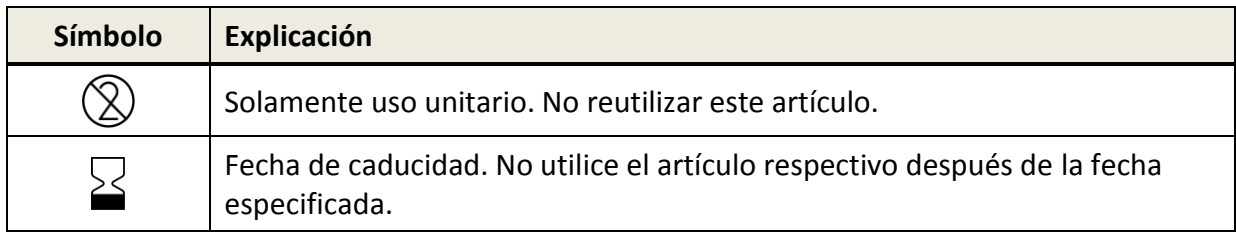

## <span id="page-10-0"></span>**3 Fundamentos de la audiometría de impedancia**

El objetivo principal de la audiometría de impedancia es determinar el estado de la membrana timpánica y del oído medio mediante una timpanometría. El objetivo secundario de esta prueba es evaluar las vías de reflejo acústico, que incluyen los nervios craneales (NC) VII y VIII y el tronco cerebral auditivo. Esta prueba no puede utilizarse para evaluar directamente la sensibilidad auditiva, aunque los resultados se interpretan junto con otras mediciones de umbral.

## <span id="page-10-1"></span>**3.1 Timpanometría**

La timpanometría es una medición objetiva de la movilidad del oído medio (complacencia) y la presión dentro del sistema del oído medio. La función de la timpanometría es proporcionar una manera de diagnosticar y controlar los problemas en el sistema del oído medio. La timpanometría es un tipo de prueba que se utiliza para identificar y diagnosticar los trastornos que pueden provocar o ya han causado una pérdida de audición. Realizar pruebas de timpanometría y reflejo acústico puede ayudar a tomar decisiones sobre la derivación a un tratamiento médico posterior y puede ayudar a diferenciar entre diferentes patologías tales como:

- Infección del oído medio (otitis media)
- Perforación de la membrana timpánica
- Líquido en el oído medio
- Tumor del oído medio
- Fijación o discontinuidad osicular
- Disfunción de la trompa de Eustaquio

Antes de la prueba, se debe hacer una inspección visual con un otoscopio para detectar anomalías estructurales, obstrucciones o cerumen (cera). A continuación se puede ver un sistema de clasificación común para interpretar los timpanogramas con un tono de sonda de 226 Hz:

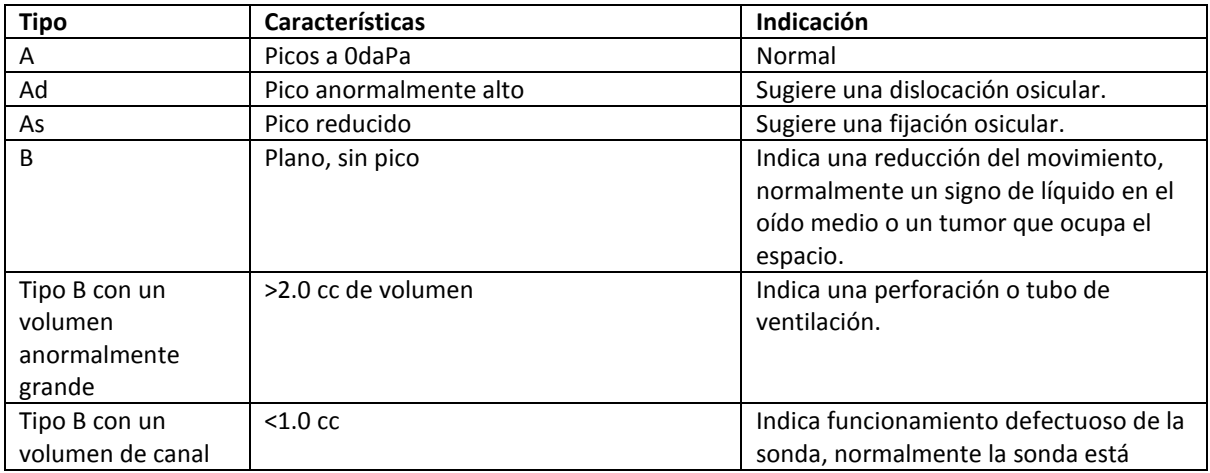

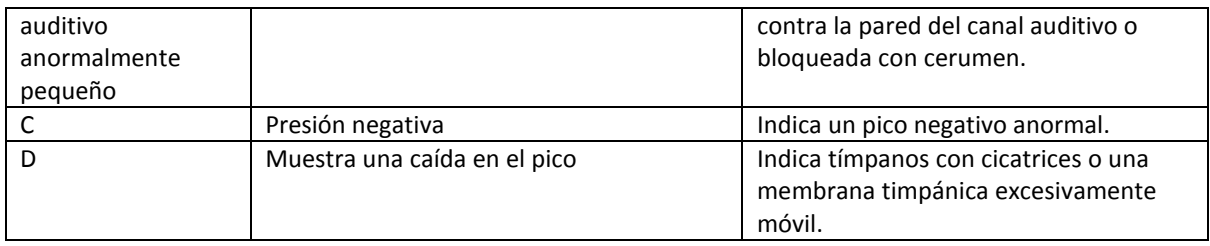

## <span id="page-11-0"></span>**3.1.1 Prueba de la función de las trompas de Eustaquio (ETF)**

Hay una serie de anomalías de la trompa de Eustaquio (TE) que pueden identificarse con una prueba de función de la trompa de Eustaquio (ETF). Algunas de las disfunciones más comunes de la TE son obstrucciones (tal como una anormalidad anatómica), cambios locales en la mucosa como resultado de alergias u otitis media, o trompas de Eustaquio patulosas (disfunción tubárica). La disfunción de la TE puede ser transitoria, causada por una infección de las vías respiratorias superiores que da como resultado una presión negativa, o un funcionamiento deficiente del músculo velo del paladar (veli palatini) que se observa comúnmente en los niños. La disfunción de la TE también puede deberse a condiciones crónicas como la disfunción del músculo palatal (es decir, de un paladar hendido) o a cambios estructurales debidos a radiación. Otras condiciones que pueden resultar en disfunciones de la TE incluyen accidentes cerebrovasculares y distrofia muscular.

Se puede realizar una prueba de ETF usando una timpanometría convencional. Un timpanograma de tipo C, o >-250 daPa de presión en el oído medio, indica que la ETF es anormal. Sin embargo, la ausencia de presión negativa no implica necesariamente una ETF normal.

Si el timpanograma es normal y la membrana timpánica está intacta, haga que el paciente realice el procedimiento de Toynbee (tapar la nariz y tragar) y vuelva a hacer el timpanograma. Si la ETF es normal, verá un cambio negativo en la presión. Luego, haga que el paciente realice el procedimiento de Valsalva (sujetar la nariz y soplar), y vuelva a hacer el timpanograma. Si la ETF es normal, verá un cambio positivo en la presión. El cambio total de la presión debe ser de al menos 15-20 daPa. Es importante señalar que sólo alrededor del 80% de los adultos (y un porcentaje menor de los niños) pueden realizar correctamente estos procedimientos. Si hay una perforación de la membrana timpánica o un tubo de ventilación, introduzca una presión positiva (o negativa) de aproximadamente 400 daPa. Si la TE se abre como resultado directo de la presión (es decir, la presión regresa hacia 0 daPa) lo más probable es que la TE funcione correctamente.

## <span id="page-11-1"></span>**3.2 Reflejos acústicos**

El reflejo acústico es la contracción del músculo estapedial que se produce en condiciones normales cuando se presenta un sonido suficientemente intenso en la vía auditiva. Las mediciones del reflejo acústico proporcionan información sobre el oído medio e interno,

además de la función del octavo y séptimo nervio craneal y del tronco cerebral. La contracción del músculo provoca rigidez de la cadena osicular que cambia la complacencia del sistema del oído medio y se mide con un tono de sonda de la misma manera que en la timpanometría. Hay una vía aferente al reflejo acústico que involucra la MT, el oído medio, la cóclea y el octavo nervio craneal, y también una vía eferente que involucra el séptimo nervio craneal, el oído medio y la MT, y pasa al tronco cerebral a nivel del núcleo olivar superior. El reflejo acústico ipsilateral se mide cuando la presentación del estímulo y la medición se realizan en el mismo oído por medio de la sonda. El reflejo acústico contralateral se mide cuando la presentación del estímulo se hace en el oído opuesto al que se mide. Se presentan tonos de estímulo de intensidades altas variables (70-115 dB SPL) a 500 Hz, 1000 Hz, 2000 Hz o 4000 Hz de corta duración. El reflejo acústico estará presente, elevado o ausente, dependiendo de si se midió o no un cambio en la complacencia.

A continuación, se muestra una tabla que puede utilizarse para interpretar los umbrales de reflejo acústico (ART). Para este ejemplo, se han utilizado patologías del oído derecho.

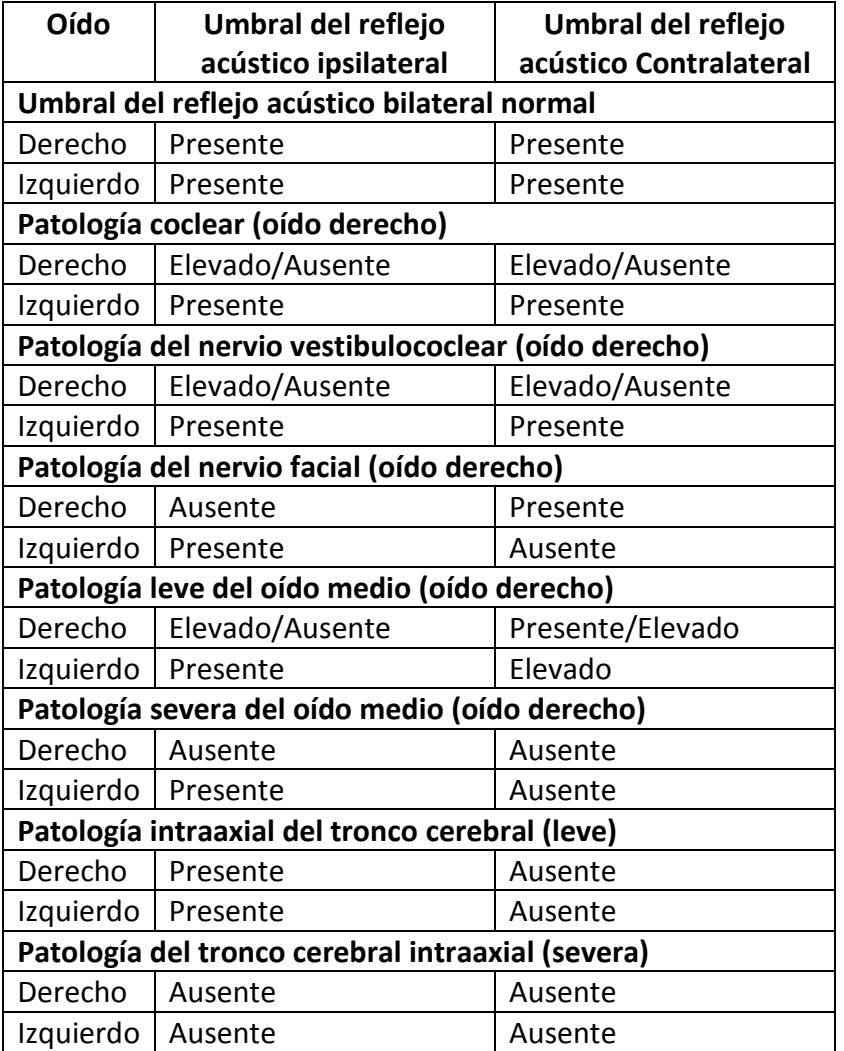

A continuación, se muestra un diagrama de la vía del reflejo acústico que indica las vías ipsilateral y contralateral.

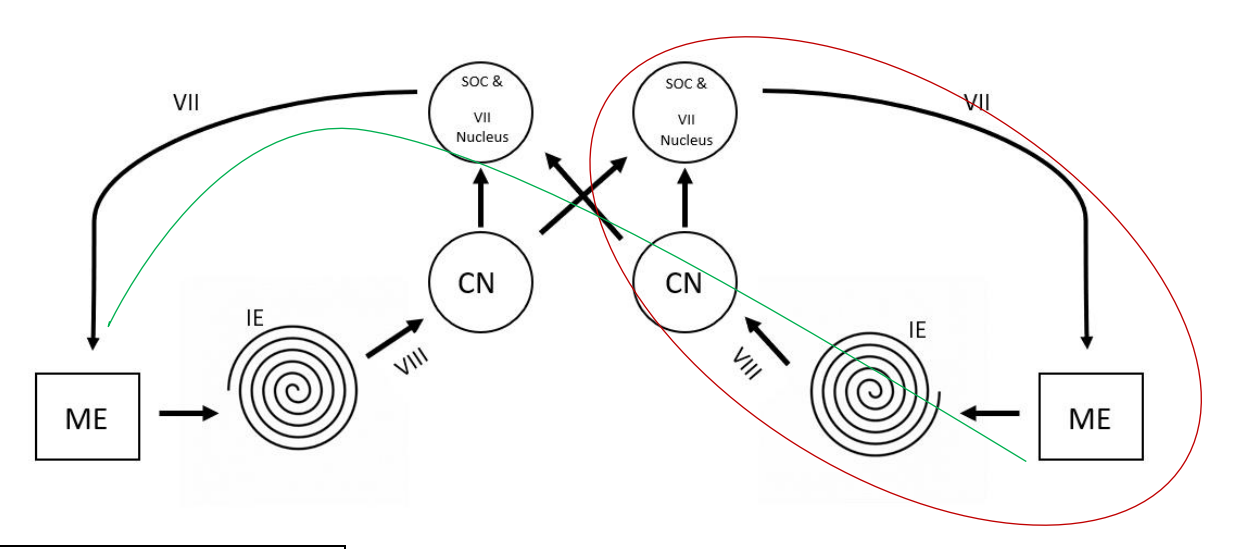

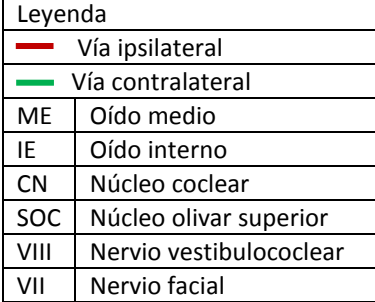

## <span id="page-14-0"></span>**4 Descripción del funcionamiento**

PATH MEDICAL se dedica a producir productos de calidad a precios accesibles, y proveemos apoyo para todo lo que vendemos. Todos nuestros productos están diseñados con el objetivo de lograr el equilibrio entre el desempeño de alto nivel y la facilidad de uso. Valoramos su opinión. Si hay algo que le encanta, no le gusta en absoluto, o simplemente piensa que sería mejor si fuera un poco diferente, por favor háganoslo saber. Su aporte influye directamente en el proceso del desarrollo y en las características futuras de los productos de PATH MEDICAL.

## <span id="page-14-1"></span>**4.1 Requisitos de la computadora**

El TY-MU sólo puede utilizarse en combinación con una PC, laptop o tablet que ejecute el software nanoTymp. En esta sección se describen los requisitos que hay que tener en cuenta a la hora de elegir una computadora adecuada.

## <span id="page-14-2"></span>**4.1.1 Requisitos de seguridad eléctrica**

El TY-MU, junto con la computadora, constituye un sistema eléctrico médico, tal y como se define en la norma EN 60601-1. El sistema eléctrico médico en su conjunto debe cumplir con los requisitos de seguridad eléctrica descritos en EN 60601-1. Si bien el TY-MU cumple con todos los requisitos aplicables, es responsabilidad de la organización del operador asegurarse de que la computadora utilizada para operar el TY-MU también cumpla con los requisitos.

Esto puede lograrse de varias maneras

- Usando una computadora aprobada médicamente (EN 60601-1)
- Usando una computadora estándar en combinación con un transformador aislante
- Usando una computadora estándar alimentada por baterías (no conectada a ningún cargador ni a ningún otro equipo alimentado por la red eléctrica, como impresoras)
- Usando una computadora estándar que se mantenga fuera del ambiente del paciente

El TY-MU en sí mismo es adecuado para su uso en el ambiente del paciente en cualquiera de los escenarios mencionados anteriormente.

Ver también la sección *[8.5: Seguridad eléctrica](#page-36-0)*

El término *computadora estándar* se refiere a una computadora normal adecuada para el uso en oficina de acuerdo con los requisitos de la norma EN 60950.

## <span id="page-15-0"></span>**4.1.2 Requisitos para ejecutar el software nanoTymp**

El software nanoTymp puede ser usado en cualquier computadora con Microsoft Windows 7 o superior. Se requiere al menos un puerto USB libre para conectar el instrumento TY-MU.

## <span id="page-15-1"></span>**4.2 Desembalaje e instalación**

Recomendamos que desembale su TY-MU con cuidado, asegurándose de retirar todos los componentes de los materiales de empaque. Verifique que todos los componentes que se enumeran a continuación estén incluidos en su envío. Si falta algún componente, póngase en contacto con su distribuidor inmediatamente para informar de la falta. Esto asegurará que se haga un reclamo adecuado. Si parece que algún componente se dañó durante el envío, póngase en contacto con su distribuidor inmediatamente para informárselo. No intente utilizar ningún componente o dispositivo que parezca estar dañado. Debe informarse inmediatamente al proveedor del equipo sobre cualquier pieza faltante o que no funcione correctamente, adjuntando la factura, el número de serie y un informe detallado del problema. Guarde todo el material de embalaje original y el contenedor de envío para que el dispositivo pueda ser embalado correctamente si necesita retornarlo para servicio o calibración.

Su equipo nanoTymp debe incluir los siguientes elementos

- Este manual
- El instrumento TY-MU
- Cordón para pruebas de manos libres
- Una memoria USB que contiene el software y una versión electrónica de este manual
- Sets iniciales de olivas y puntas de sonda (ver también la sección*[7: Accesorios](#page-32-0)*).
- Un bloque de cavidades de calibración

Para empezar a utilizar el nanoTymp, instale el software nanoTymp desde la memoria USB que se adjunta. En caso de que la memoria USB no esté disponible, puede encontrar el software nanoTymp en la sección de soporte / descarga de www.pathme.de.

Para instalar el software, simplemente ejecute el instalador y siga las instrucciones en la pantalla.

El dispositivo TY-MU en sí mismo no requiere ningún procedimiento especial de instalación. Está listo para funcionar tan pronto como se conecta a un puerto USB de la computadora.

Para eliminar la tensión de alimentación del instrumento, por ejemplo, al realizar procedimientos de limpieza, debe desconectarse el TY-MU del puerto USB. Por lo tanto, el puerto USB utilizado debe estar ubicado en un lugar de fácil acceso para permitir la desconexión del TY-MU.

## <span id="page-16-0"></span>**4.3 Operación del dispositivo**

Siempre asegúrese de que el dispositivo funcione correctamente siguiendo los procedimientos de verificación de rutina para equipo audiométrico. El nanoTymp debe ser utilizado en una habitación silenciosa.

## <span id="page-16-1"></span>**4.4 Preparación para las pruebas**

Un cable USB conecta el TY-MU con un puerto USB de una computadora portátil o de escritorio. La energía del TY-MU se suministra directamente a través de la computadora a través del puerto USB. No se necesita una fuente de alimentación externa. Esto hace que el sistema nanoTymp sea fácil y seguro de usar.

## <span id="page-16-2"></span>**4.4.1 Iniciando el software y el menú**

Después de encender la computadora, inicie el software nanoTymp haciendo clic en el icono "nanoTymp" en el escritorio o directamente desde el menú de programas. El programa se inicia con la pantalla de inicio (ver la figura a continuación). La pantalla de inicio muestra los botones que controlan el acceso a las funciones principales del nanoTymp. Para acceder a la prueba, seleccione el módulo en la pantalla de inicio.

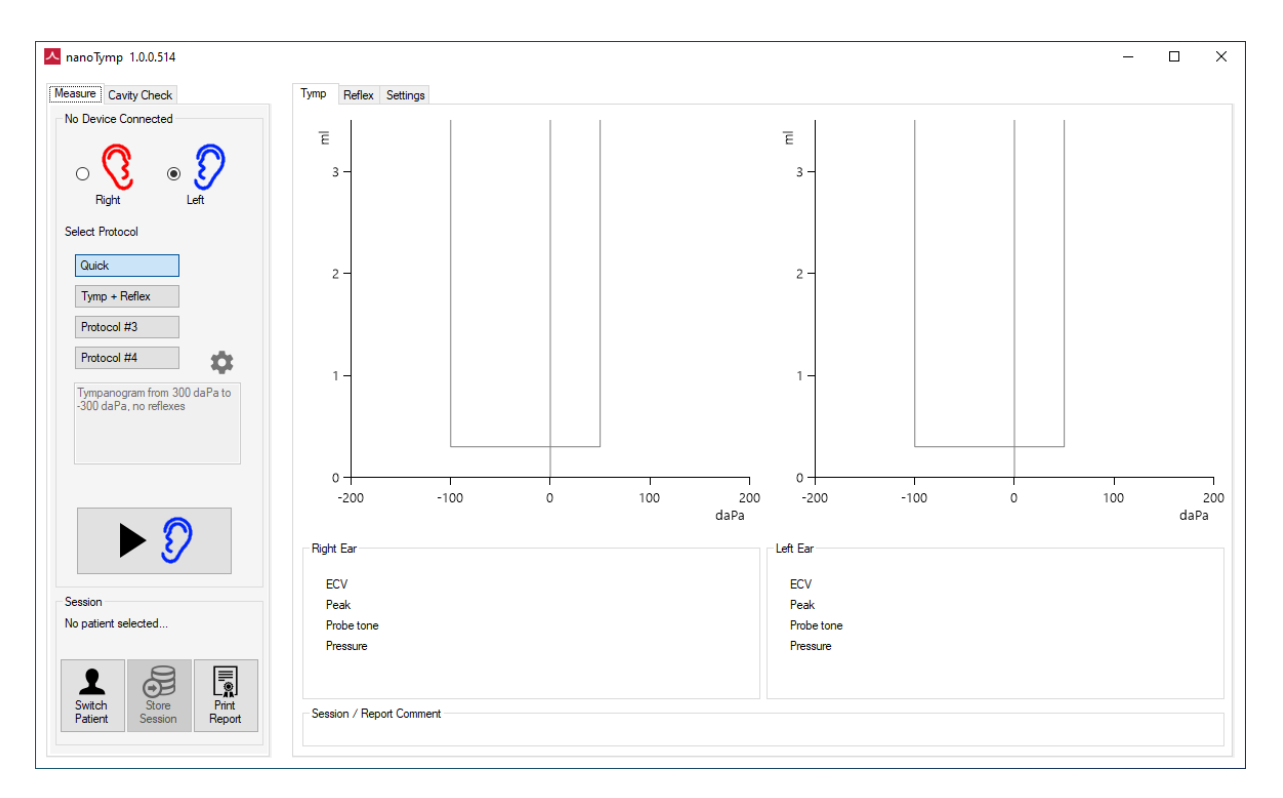

Para cerrar el programa, haga clic en la X situada en la esquina superior derecha de la pantalla. Las funciones adicionales se encuentran en la parte superior izquierda de la pantalla.

La barra de menú de la izquierda contiene las pestañas "Medición" y "Prueba de cavidad".

En esta sección se describe la pestaña Medición. El procedimiento de prueba de cavidad y calibración se describe en la sección *[5.2:](#page-26-2) Mantenimiento [y calibración de rutina](#page-26-2)*.

Presentaremos las diferentes funciones bajo cada pestaña empezando por la parte superior o la primera línea.

- Directamente debajo de la pestaña "Medición" se mostrará el estado del dispositivo en términos de conectividad como Dispositivo conectado / Dispositivo no conectado
- Los botones de radio  $\odot$  permiten seleccionar el oído derecho  $\odot$  y el izquierdo  $\odot$
- **Seleccionar protocolo** le permite seleccionar protocolos preestablecidos o predeterminados de fábrica o personalizarlos de acuerdo con su preferencia de pruebas. Cuando se selecciona uno de los protocolos, éste se sombrea en azul y aparece una breve descripción de la prueba en el recuadro de información debajo del último protocolo. Puede seleccionarse el botón Setting (Configuración) para ver o cambiar los ajustes relacionados con el protocolo específico.

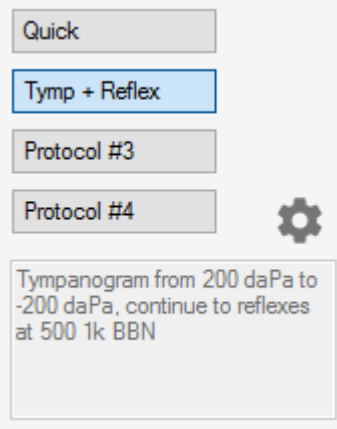

- El botón de inicio de prueba  $\blacktriangleright$   $\emptyset$  puede pulsarse cuando la sonda está en posición, ya que tanto el paciente como el médico están listos para que comience la medición. El color del oído coincidirá con el oído seleccionado para la prueba, **azul** para el oído izquierdo y **rojo** para el oído derecho.
- En **Sesión** podrá ver la información del paciente, almacenar una sesión y seleccionar para imprimir un informe.

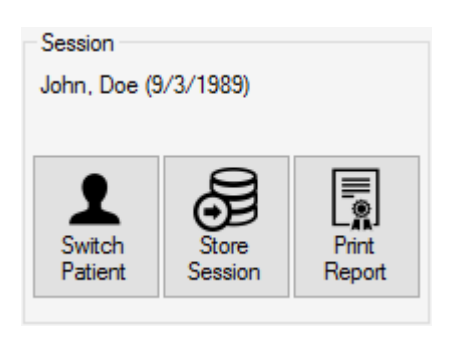

Cuando se selecciona el bloque **Cambiar paciente**, <sup>Patient</sup> aparece la pantalla Gestión de pacientes:

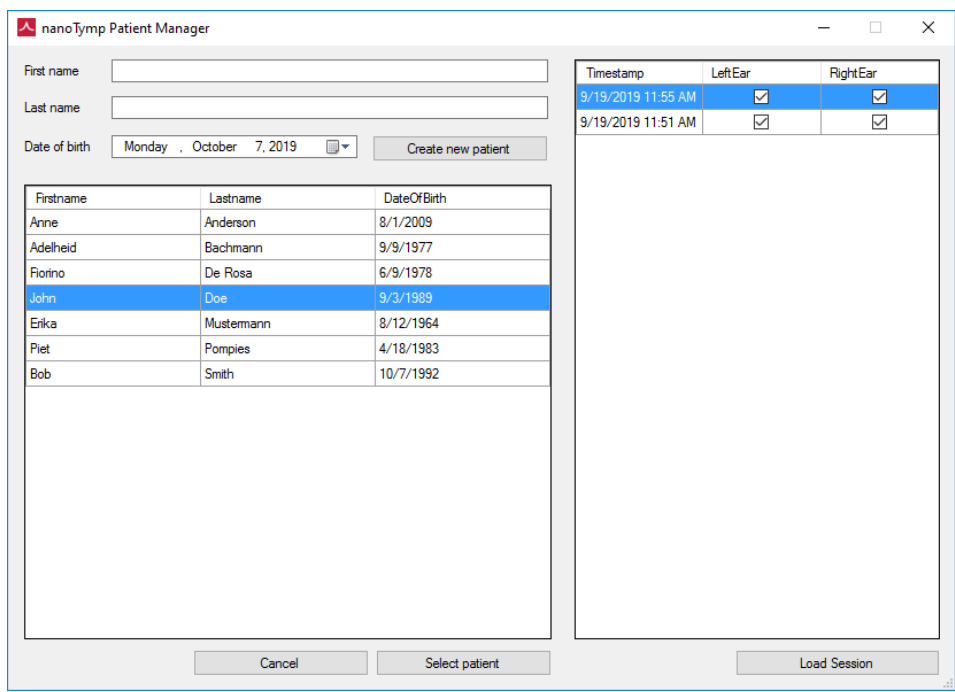

Esta pantalla permite ingresar información de un nuevo paciente o buscar un paciente almacenado para cargar la información de la base de datos. Puede resaltar un paciente y cargar los datos almacenados pulsando el botón **Seleccionar paciente** o haciendo doble clic en el nombre del paciente deseado con el mouse. Para cargar los datos de una sesión específica, seleccione esa sesión de la lista de sesiones y haga doble clic con el mouse o presione el botón **Cargar Sesión**.

Si el Sistema Noah está instalado en su computadora, nanoTymp almacenará los  $\mathbf i$ datos del paciente y de las pruebas en la base de datos de Noah. En este caso, no verá el navegador del paciente como se muestra arriba. En su lugar, se mostrará el navegador de pacientes Noah.

El botón "**Guardar Sesión"** puede utilizarse para almacenar los resultados de un paciente que ya ha sido cargado en la base de datos. Si aparece un nombre de paciente en Sesión, los datos se asignarán automáticamente al paciente activo cuando se pulse el botón de guardar. Si las mediciones se realizaron antes de cargar el paciente, primero se debe crear o seleccionar un paciente (ver **Cambiar de paciente**).

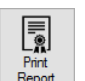

∉⊟

Seleccione el botón **Imprimir informe** reporto para imprimir una copia de los resultados. El informe aparecerá en formato PDF que puede ser guardado o enviado a la impresora disponible.

En la casilla correspondiente se puede introducir un texto de **comentario de sesión / informe**, que se añadirá al informe impreso. Cuando se introduce *antes de* almacenar la sesión, el comentario será almacenado y mantenido con la sesión. Si se introduce *después* de almacenar la sesión, el comentario sólo aparecerá en la impresión y no se mantendrá en el registro.

## <span id="page-19-0"></span>**4.4.2 Preparación del paciente**

- Asegúrese de que el paciente esté cómodo en una silla o en una mesa de examen si es necesario. Los niños pequeños pueden sentirse más cómodos sentados en el regazo de sus padres.
- Revise el canal auditivo externo para detectar cerumen (cera) con un otoscopio. El exceso de cera debe ser removido por un profesional calificado para evitar que la abertura de la sonda se obstruya, lo que impedirá la prueba. Es posible que sea necesario cortar un poco el cabello para obtener una buena oclusión.
- Muéstrele la sonda al paciente y explíquele que se introducirá la oliva en el canal auditivo. Se debe lograr un buen sello para que la prueba progrese, por lo que es importante explicar el efecto de la tos, el habla y la deglución en la prueba y los resultados de la misma.
- Para la Timpanometría, el propósito de la prueba puede ser explicado como una prueba para medir el movimiento del tímpano, así como la salud del oído medio. Una pequeña cantidad de aire fluirá a través de la sonda para movilizar el tímpano; esto produce una sensación similar a presionar ligeramente con un dedo en el canal auditivo. Se escucharán uno o más tonos durante la prueba. No es necesaria ninguna participación del paciente.
- En el caso de los reflejos acústicos, el propósito de la prueba puede explicarse como una prueba para evaluar la capacidad del músculo (Musculus stapedius) que se encuentra dentro del oído para protegerlo de los sonidos fuertes. Durante la prueba se escucharán uno o más tonos de intensidad variable. No es necesaria ninguna participación del paciente.

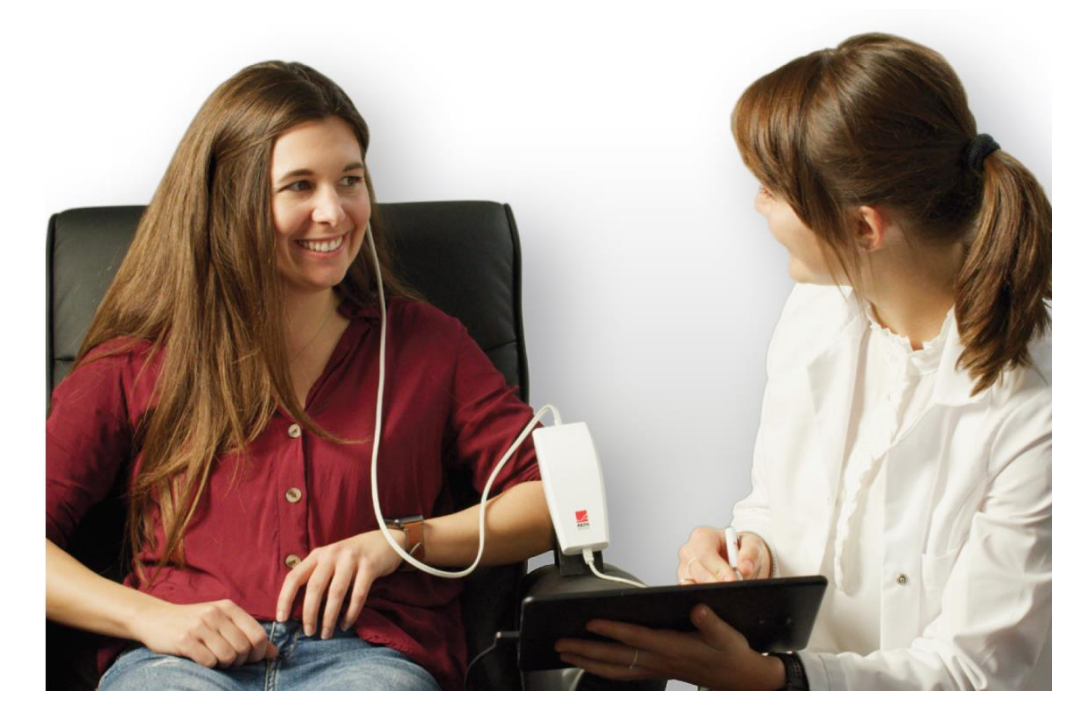

## <span id="page-20-0"></span>**4.5 Realización de la prueba**

#### <span id="page-20-1"></span>**4.5.1 Manejo de las olivas**

Elija el tamaño adecuado de oliva basándose en su inspección del tamaño de los canales auditivos del paciente. No inserte la sonda sin tener una oliva conectada, para evitar daño a los canales auditivos del paciente. Coloque la oliva firmemente en la punta de la sonda asegurándose de empujarla hasta el fondo. Inserte la sonda con la oliva conectada en el oído del paciente. Para niños y adultos, tire suavemente hacia arriba y hacia atrás del oído externo durante la inserción para enderezar el canal auditivo. Sostenga el adaptador y apunte y gire (suavemente) la oliva en el canal auditivo. La oliva debe estar bien ajustada. Suelte el lóbulo de la oreja. Cuando realice pruebas en bebés, tire suavemente del pabellón auricular hacia abajo y hacia atrás para enderezar el canal auditivo. Cada oliva debe usarse sólo una vez.

## <span id="page-20-2"></span>**4.5.2 Realización de la medición: Timpanometría**

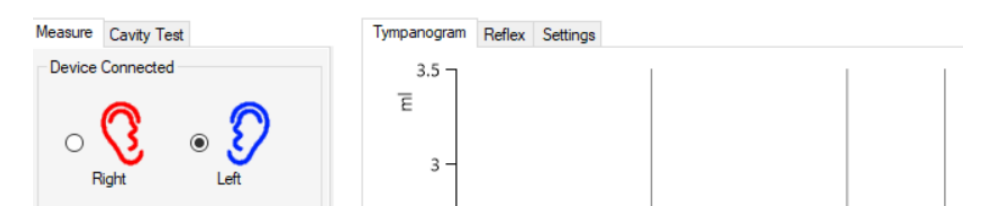

Elija el oído a examinar pulsando los botones correspondientes del timpanograma del oído.

La medición se iniciará tan pronto como la sonda se coloque correctamente en el oído y se seleccione el botón de prueba.  $\blacktriangleright$   $\textcircled{}$  La curva medida se mostrará simultáneamente con la prueba en curso. Debajo del gráfico se muestran los valores numéricos:

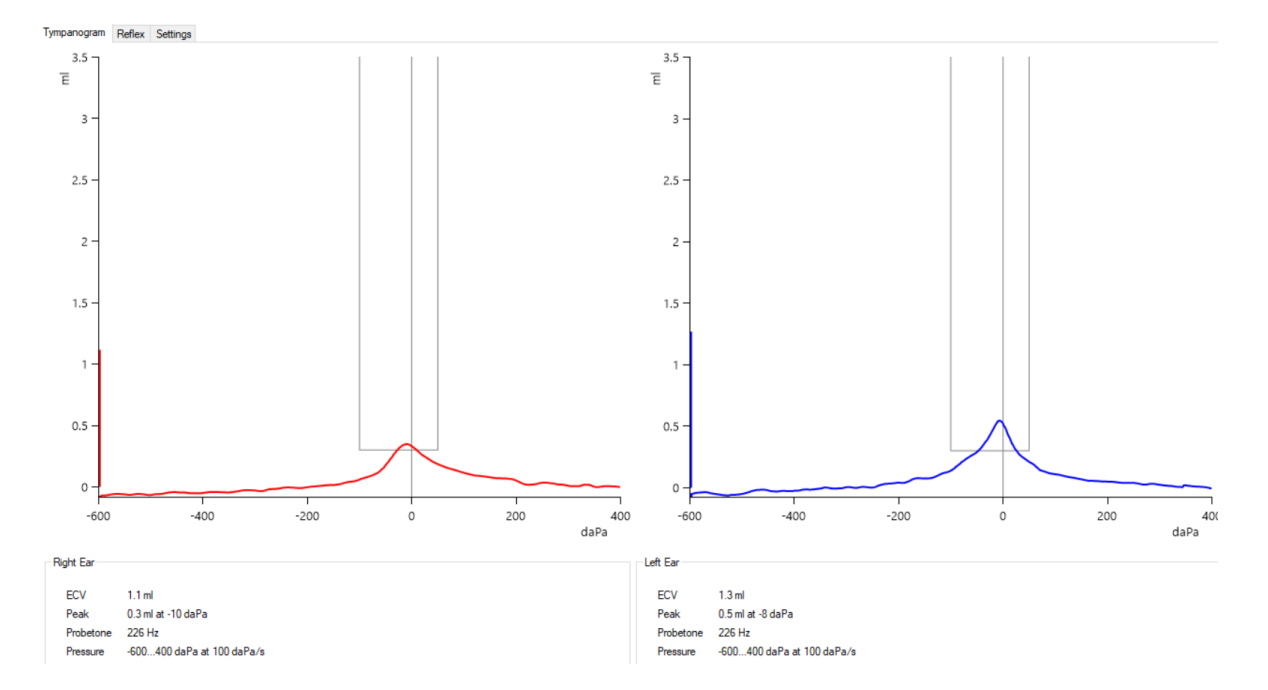

Volumen del canal auditivo (ECV): indica el volumen de la sección del canal auditivo entre la oliva y el tímpano en ml.

Complacencia (Pico): indica el valor máximo del movimiento de la membrana timpánica (tímpano) en ml. También se indica aquí la presión en daPa en el punto en que se midió la mayor complacencia.

Presión: indica el ajuste de presión del protocolo en daPa/s.

## <span id="page-21-0"></span>**4.5.3 Realización de la medición: Reflejos acústicos**

La pantalla muestra los botones para los reflejos Ipsilaterales con los diferentes botones de frecuencia. Siempre se presentan de acuerdo con la configuración predeterminada en el menú de configuración, y de las frecuencias bajas a las altas. Es posible seleccionar o deseleccionar una de las frecuencias presionando sobre ella. Se seleccionará una frecuencia si la casilla está marcada  $\boxdot$ . Para presentar la secuencia de frecuencias seleccionadas, pulse el botón de inicio / play  $\lvert \cdot \rvert$  . Para presentar las frecuencias e intensidades manualmente, seleccione la frecuencia a intensidad e intensidad y pulse el botón de presentación (1)

La evaluación de los resultados de la prueba de reflejo acústico depende de la configuración y se muestra en un gráfico. Las curvas medidas se muestran simultáneamente con la prueba en curso. Para facilitar la evaluación, el gráfico muestra el umbral del criterio de pasa y la línea cero. En la parte superior de cada diagrama se muestra el nivel de intensidad en dB HL. Cuando el reflejo está presente hay un bloque verde debajo de la respuesta al reflejo. La deflexión del gráfico (hacia arriba o hacia abajo) puede modificarse en los ajustes.

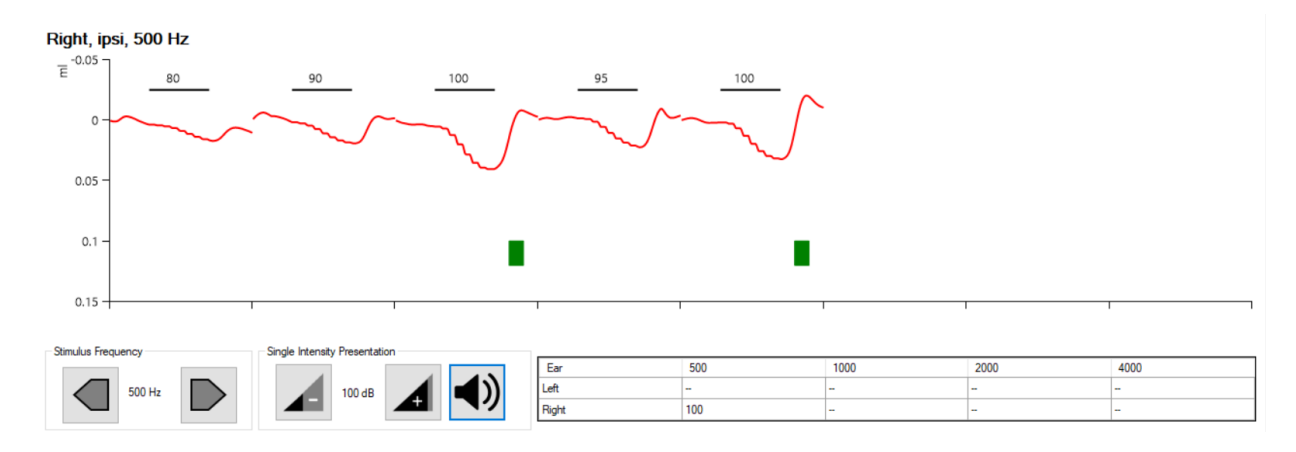

## <span id="page-22-0"></span>**4.6 Ajustes**

Se puede acceder a los ajustes a través del icono junto al último protocolo de la pantalla de inicio o a través de la pestaña de **Ajustes** junto a la pestaña de reflejos.

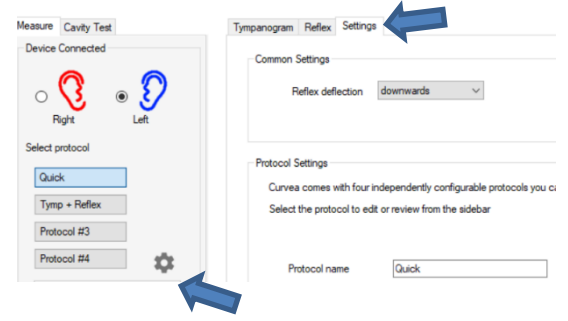

Los siguientes ajustes están disponibles: Ajustes generales, Configuración de protocolos y Configuración de informes.

En **Ajustes generales** encontrará la opción de cambiar el idioma de la interfaz de usuario.

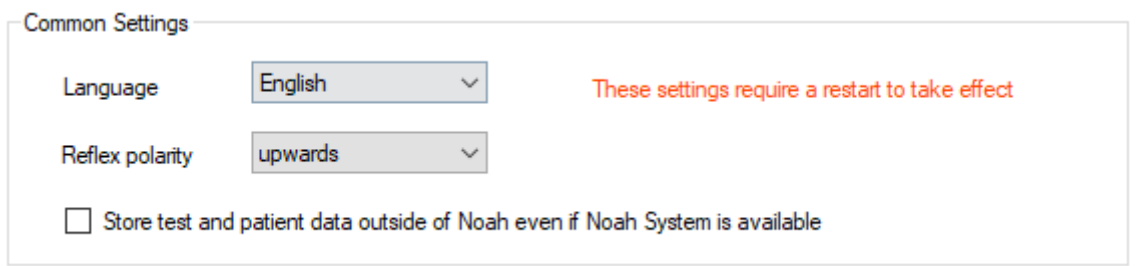

Además, puede cambiarse la deflexión del reflejo – hacia abajo o hacia arriba. A continuación, se muestra un ejemplo de deflexión hacia abajo y hacia arriba de las mismas respuestas de reflejos.

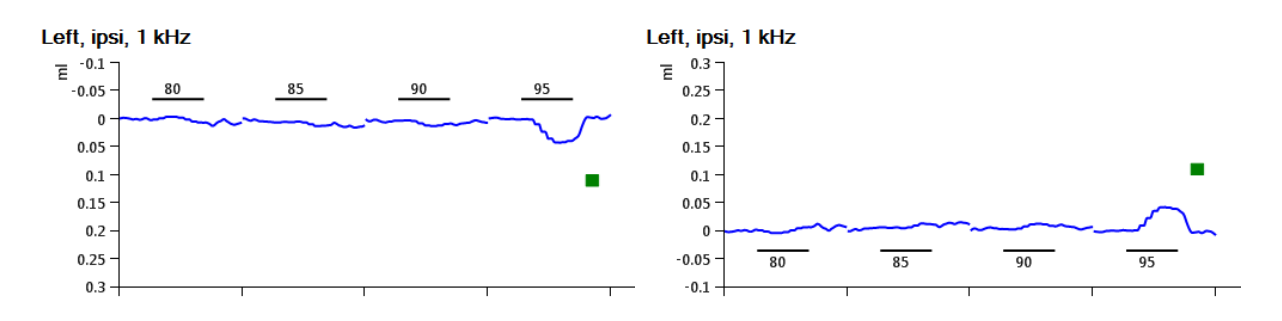

Si el Sistema Noah está instalado en su computadora, el usuario puede optar por no utilizarlo y en su lugar almacenar los datos en una base de datos local.

Los cambios en cualquiera de estas configuraciones sólo se harán efectivos la próxima vez que se inicie la aplicación.

En **Configuración de protocolos** puede personalizar los protocolos. Seleccione el protocolo a editar o revisar en la barra lateral.

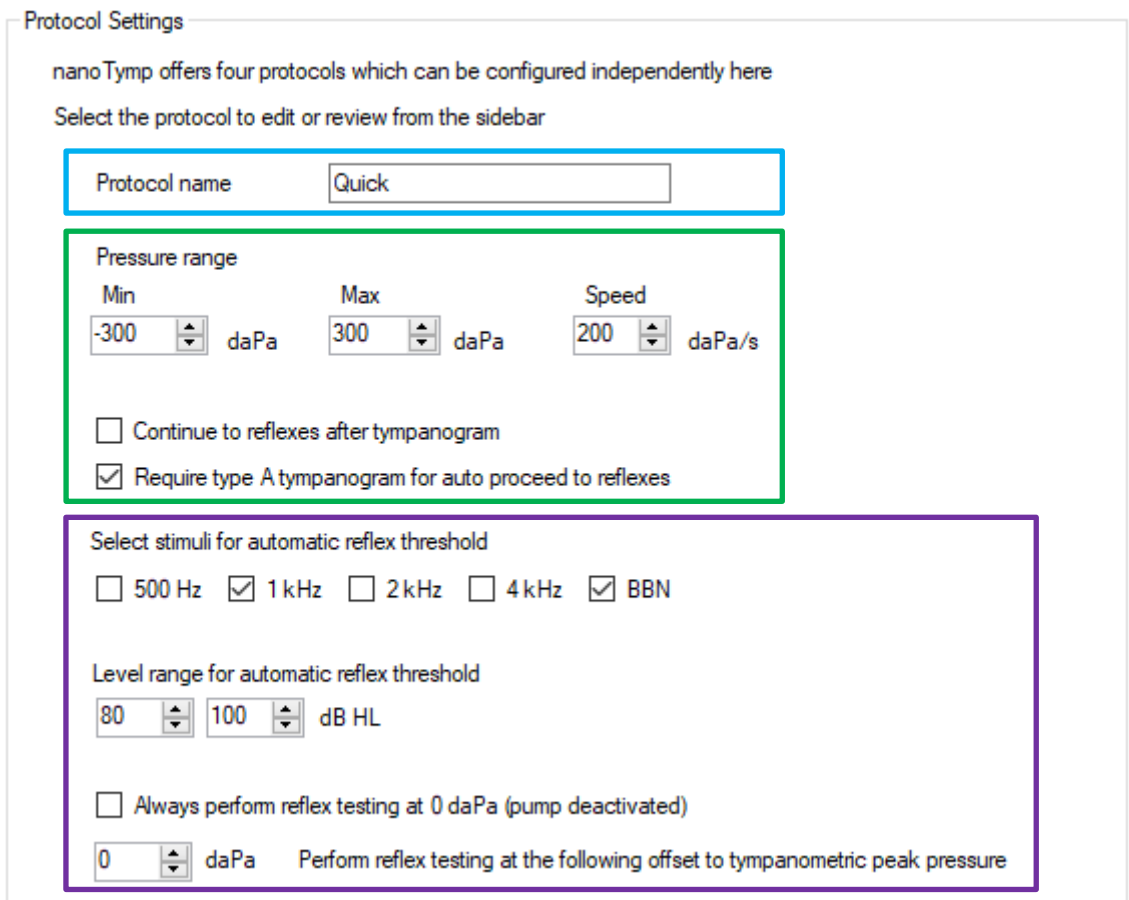

Los ajustes del protocolo consisten en un nombre de protocolo, que aparecerá en la barra lateral para elegir los protocolos (cuadro azul).

Los parámetros dentro del cuadro verde definen el rango de presión y la velocidad de la bomba para registrar el timpanograma.

Además, los ajustes permiten la opción de medir los reflejos automáticamente después de registrar el timpanograma. El registro automático de reflejos también puede restringirse a los resultados del timpanograma de tipo A (es decir, normal).

En la caja morada, se pueden definir las frecuencias de los estímulos y el rango de niveles para la prueba de reflejos automática.

Por defecto, la prueba de reflejos se realiza a la presión máxima, es decir, al punto de máxima complacencia en el timpanograma. Sin embargo, puede desactivar la presurización durante el registro del reflejo, o especificar un desplazamiento de presión personalizado.

La **Configuración del informe** le permite personalizar los informes de nanoTymp añadiendo

- Su logo
- El texto que aparecerá debajo del logo, por ej. una dirección
- Texto adicional al final del informe, por ej. un lema o información sobre el pago

Estos ajustes son totalmente opcionales. Es posible combinar los tres o utilizarlos individualmente.

## <span id="page-24-0"></span>**4.7 Almacenamiento**

Para apagar completamente el TY-MU, simplemente desconecte el cable USB. Cuando no se está utilizando el TY-MU, guárdelo en un lugar donde esté seguro de que no se dañarán el transductor acústico ni el cable. Almacénelo de acuerdo con las condiciones de temperatura recomendadas que se describen en la sección *[9.4:](#page-41-1) Condiciones de [Almacenamiento,](#page-41-1)  [transporte y condiciones](#page-41-1)* de funcionamiento.

## <span id="page-24-1"></span>**4.8 Resolución de problemas**

Si se produce algún problema al utilizar el dispositivo, intente resolverlo consultando la siguiente tabla.

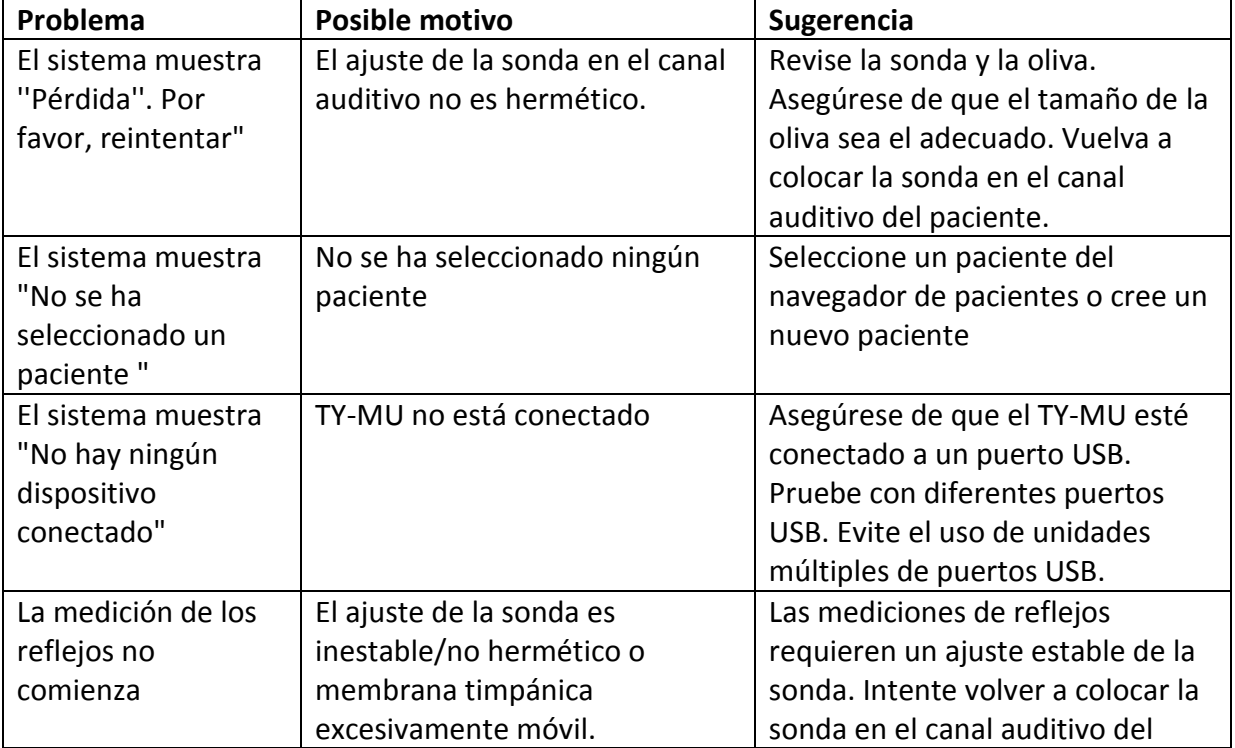

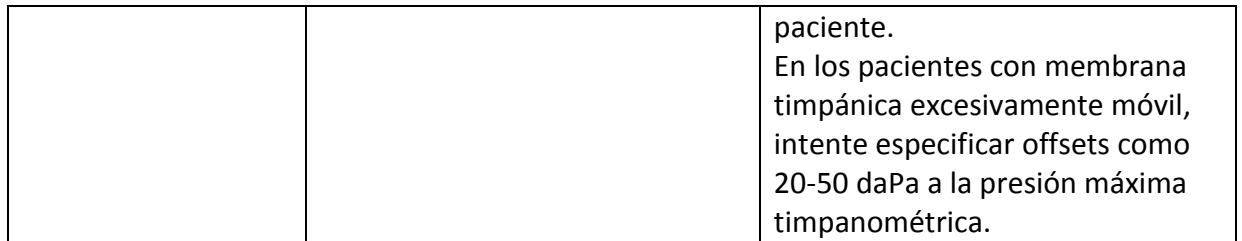

## <span id="page-26-0"></span>**5 Servicio y mantenimiento**

## <span id="page-26-1"></span>**5.1 Información general sobre servicio**

PATH MEDICAL está comprometida con la satisfacción del cliente. Por favor  $\mathbf{i}$ contacte a su distribuidor autorizado de PATH MEDICAL para solicitar suministros, obtener información sobre cursos de capacitación y contratos de servicio, obtener ayuda con problemas relacionados con el dispositivo, sugerir características deseadas o encontrar respuestas no incluidas en la ayuda en línea del dispositivo o en los manuales asociados. Puede encontrar información general sobre su dispositivo y sobre PATH MEDICAL en www.pathme.de.

Las actualizaciones del software, el firmware y la documentación (por ejemplo, el manual de usuario) están disponibles en la página web de PATH MEDICAL. Si hay actualizaciones disponibles, se informará a los distribuidores de PATH MEDICAL. Es responsabilidad del distribuidor local informar al cliente final. Si no está seguro de si su software, firmware o documentación está actualizada, por favor consulte www.pathme.de/support o contacte a su distribuidor.

Las actividades de servicio y las reparaciones del dispositivo y sus accesorios electromédicos deben ser realizadas únicamente por PATH MEDICAL o sus proveedores de servicio autorizados. Los proveedores de servicio autorizados están habilitados por PATH MEDICAL con la documentación y entrenamiento necesarios para llevar a cabo las actividades de servicio y reparaciones especificadas.

PATH MEDICAL se reserva el derecho de no asumir cualquier responsabilidad referida a la seguridad en la operación, confiabilidad y capacidad del dispositivo o accesorio si cualquier actividad de servicio o reparación fuera realizada por un proveedor de servicio no autorizado. En caso de duda, por favor contacte a PATH MEDICAL (service@pathme.de) antes de solicitar servicio o reparación. Envíe el dispositivo o accesorio en su embalaje original a su distribuidor.

## <span id="page-26-2"></span>**5.2 Mantenimiento y calibración de rutina**

Para garantizar la seguridad de las operaciones y mantener la validez de las mediciones, PATH MEDICAL estipula que se verifique el dispositivo y se calibren los transductores al menos una vez al año. Es posible que se requieran verificaciones o calibraciones adicionales en virtud de las normativas locales o si existe alguna duda sobre el correcto funcionamiento del sistema. El dispositivo muestra un mensaje de advertencia si la fecha de servicio del dispositivo o la fecha de calibración del transductor ha caducado. Por

favor, envíe el dispositivo o el accesorio inmediatamente a su distribuidor o proveedor de servicio.

#### EXPLICACIÓN:

El dispositivo y sus accesorios contienen partes que están expuestas a impactos ambientales y contaminación. A fin de garantizar una función de medición precisa, la tolerancia de fallos proporcionada por el fabricante o definida por las normas aplicables debe ser controlada mediante instrumentos específicamente diseñados y procedimientos definidos. Por lo tanto, la inspección metrológica debe ser realizada por proveedores de servicio autorizados instruidos y capacitados por PATH MEDICAL.

En el caso de los transductores acústicos, las diferencias en las condiciones  $\mathbf{i}$ ambientales entre el punto de calibración y el punto de utilización pueden influir en la precisión de la calibración. Para obtener más información, consulte la sección*[8.4:](#page-35-2) Manipulació[nManipulación, transporte y](#page-35-2)* almacenamiento

Además de la inspección metrológica anual, se recomienda una inspección visual regular y un control periódico del correcto funcionamiento del dispositivo y sus accesorios. Antes de utilizar el módulo del analizador de oído medio diariamente, utilice las cavidades de calibración de volumen proporcionadas con su dispositivo para comprobar la calibración del medidor de ml/mmho. Por favor observe las normas o directrices locales.

Para comprobar la calibración del volumen, abra la pestaña **Comprobación de cavidades** en la pantalla de inicio. A continuación, inserte la sonda en cualquiera de los tres volúmenes del bloque de la cavidad. La lectura del volumen actual se mostrará en la pantalla.

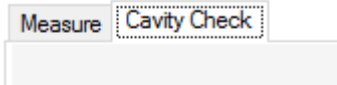

Checking volume reading

 $177$  ml

Please insert the probe into the 3 calibration cavities to check the reading.

Si alguna de las lecturas de volumen se desvía del volumen nominal en más del 10% (por ejemplo, se muestra 1,7 ml para un volumen de 2,0 ml) - debe repetirse la calibración.

Para este procedimiento, pulse el botón de **Recalibración** y luego inserte la sonda en las tres cavidades como se indica en la pantalla:

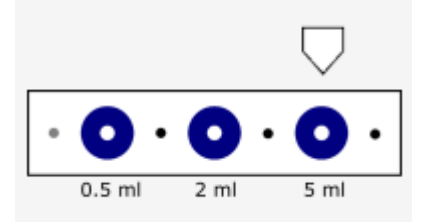

## <span id="page-28-0"></span>**5.3 Reparación**

En caso de que un dispositivo o accesorio esté defectuoso o difiera de alguna manera de su configuración original, PATH MEDICAL o un proveedor de servicio autorizado reparará, recalibrará o cambiará el dispositivo o accesorio. Todas las reparaciones están sujetas a la disponibilidad de piezas y materiales. Por favor contacte a su distribuidor para confirmar el tiempo de entrega de cualquier actividad de reparación.

Antes de enviar cualquier equipo para su reparación, por favor proporcione la información pertinente a su proveedor de servicio (por ejemplo, modelo, número de serie, versión del firmware, información de contacto, información de envío, descripción detallada del problema o defecto experimentado). Esto puede ayudar a acelerar el proceso de reparación y el análisis de las fallas y a excluir los problemas que pueden resolverse sin necesidad de enviar el dispositivo. Su proveedor de servicio puede solicitar información adicional.

Consulte también la sección*[5.1:Información general](#page-26-1)*.

## <span id="page-30-0"></span>**6 Recomendaciones de limpieza y desinfección**

La limpieza del dispositivo es muy importante para cumplir con los requisitos de higiene y para evitar cualquier infección cruzada. Por favor, tenga siempre en cuenta las reglamentaciones locales y lea esta sección cuidadosamente.

Antes de limpiar el dispositivo, éste debe apagarse, y deben quitarse todos los componentes conectados.

Limpie la superficie del dispositivo con un paño ligeramente humedecido con un detergente suave o con una solución bactericida o antiséptica normal de hospital. Evite los productos en aerosol. Las siguientes cantidades de sustancias químicas están permitidas: etanol: 70-80%, propanol: 70-80%, aldehído: 2-4%. No sumerja el dispositivo y asegúrese de que no entre ningún líquido en el dispositivo. Seque el dispositivo con un paño sin pelusa después de limpiarlo.

Los accesorios desechables (por ejemplo, las olivas y otros accesorios indicados como de uso único en la etiqueta del paquete o en la hoja de datos) deben ser reemplazados entre pacientes (u oídos del mismo paciente) para evitar la infección cruzada. Se recomienda que cualquier otra parte que entre en contacto directo con el paciente se someta a un procedimiento estándar de limpieza y desinfección entre pacientes.

La cavidad de prueba de la sonda debe utilizarse con una punta de sonda nueva desinfectada y limpia. En caso de contaminación con material patológico o sospecha de suciedad en el interior de la cavidad, por favor, deje de utilizar la cavidad de prueba. Para la limpieza externa, por favor use una toallita estéril con alcohol, que normalmente contiene 70% de alcohol isopropílico.

Cuando se utilice un agente de limpieza, por favor consulte la hoja de datos del fabricante del agente de limpieza para establecer el período mínimo de tiempo en que la toallita tiene que estar en contacto directo con la superficie del dispositivo o las piezas para garantizar la eficacia de la limpieza.

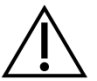

Para evitar daños en el dispositivo y sus accesorios, por favor tenga en cuenta lo siguiente:

- No esterilice el equipo
- No utilice el dispositivo en presencia de un fluido que pueda entrar en contacto con cualquiera de los componentes electrónicos o el cableado.

Si el usuario sospecha que algún fluido ha entrado en contacto con los componentes o accesorios del sistema, la unidad no debe utilizarse hasta que un técnico de servicio certificado de PATH MEDICAL lo considere seguro.

No utilice objetos duros o puntiagudos en el dispositivo o sus accesorios.

El dispositivo y sus accesorios se suministran sin esterilizar y no están diseñados para ser esterilizados.

Recuerde también desinfectar la computadora, el teclado, el carro de transporte, etc. una vez a la semana o si se han contaminado. Consulte las instrucciones de funcionamiento respectivas para conocer los procedimientos de limpieza adecuados.

Las recomendaciones para la limpieza y desinfección del dispositivo presentadas en este manual no tienen por objeto sustituir o contradecir las políticas vigentes o los procedimientos necesarios para el control de las infecciones en las instalaciones.

## <span id="page-32-0"></span>**7 Accesorios**

Los accesorios disponibles para nanoTymp incluyen:

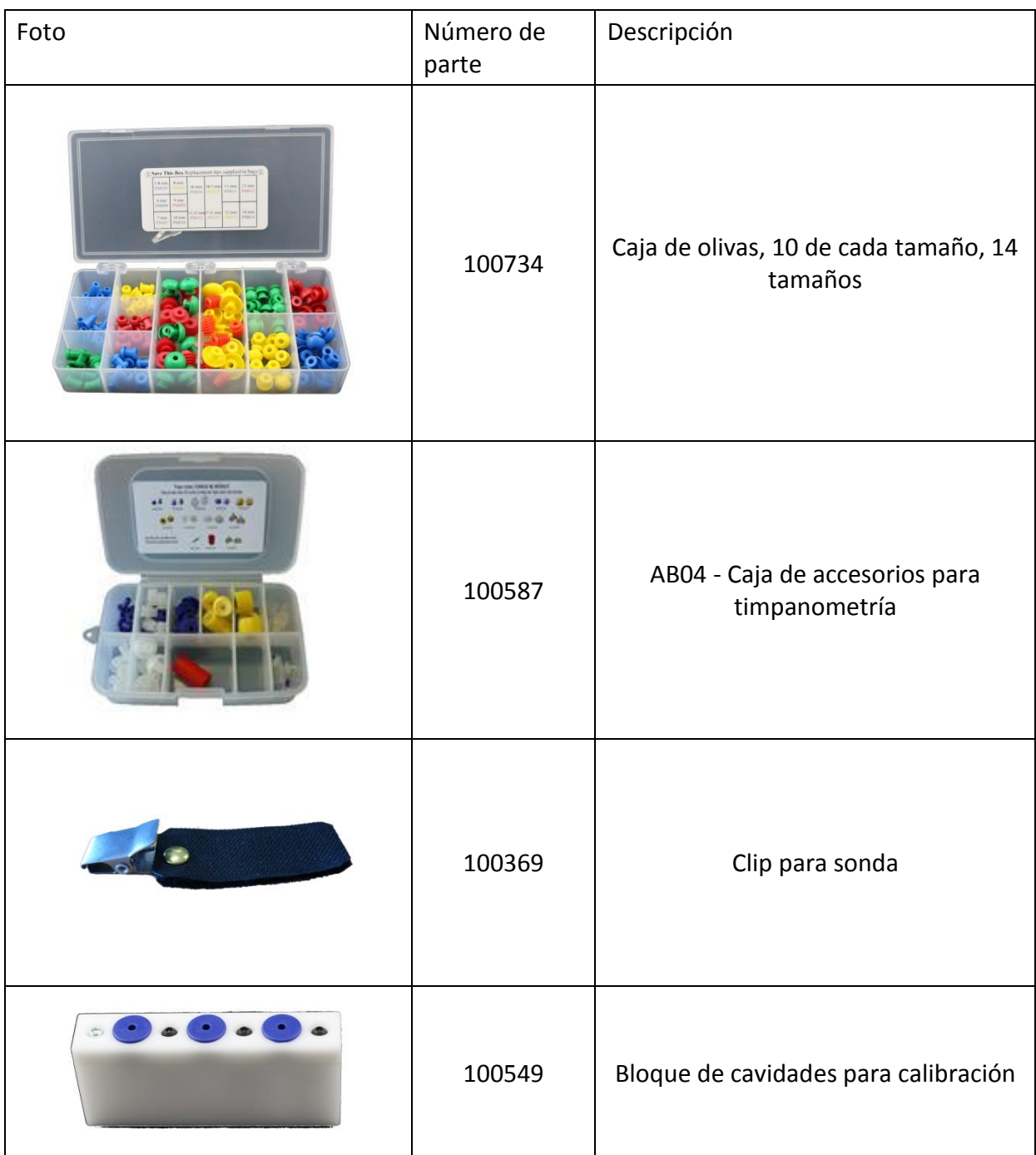

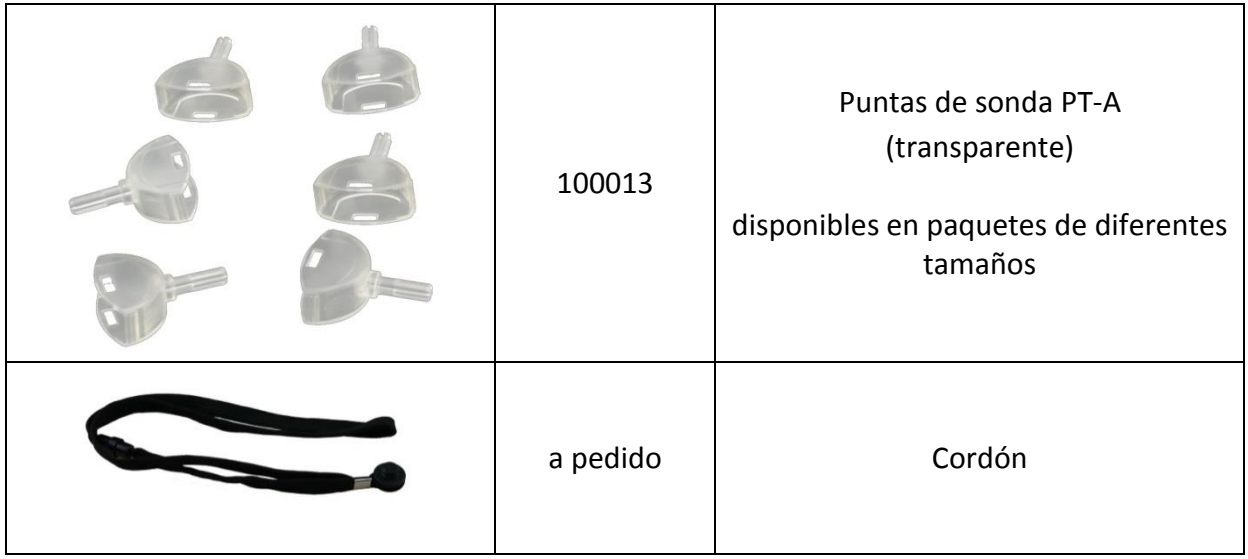

Esta lista de accesorios puede estar sujeta a cambios. Los accesorios pueden estar disponibles sólo bajo pedido, pueden ser reemplazados por elementos comparables, o pueden ser descontinuados sin previo aviso. Póngase en contacto con su distribuidor para obtener una lista actualizada de los accesorios disponibles.

## <span id="page-34-0"></span>**8 Notas sobre seguridad**

Para garantizar un funcionamiento seguro del nanoTymp, por favor lea las siguientes notas sobre seguridad cuidadosamente y siga las instrucciones indicadas. En caso de no ser observadas, pueden producirse riesgos de peligro para las personas y/o el dispositivo. Conserve este manual para su uso posterior y asegúrese de entregarlo a cualquier persona que utilice este dispositivo. Las normas y reglamentos del gobierno local aplicables deben seguirse en todo momento. Informe de cualquier incidente grave que haya ocurrido en relación con el dispositivo al fabricante y a la autoridad competente del Estado Miembro en el que esté establecido el usuario y/o el paciente.

## <span id="page-34-1"></span>**8.1 Uso general**

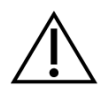

Observe las reglamentaciones correspondientes de su establecimiento en lo que respecta al mantenimiento y la calibración de los equipos audiométricos. Esto incluye el mantenimiento periódico del dispositivo y la calibración de los transductores. Consulte la sección *[5:Servicio y mantenimiento](#page-26-0)*.

No intente abrir o reparar el dispositivo y sus componentes usted mismo. Envíe el dispositivo al proveedor de servicio autorizado para su mantenimiento.

No utilice el dispositivo si alguno de los cables (incluidos los de la PC) presenta un cable o enchufe dañado.

El dispositivo es capaz de producir altos niveles de estímulo con fines de diagnóstico. Asegúrese siempre de usar sólo niveles de estímulo que sean aceptables para el paciente. No presente altos niveles de estímulo a un paciente si puede provocar un daño auditivo.

La carcasa del dispositivo (no la sonda) puede alcanzar temperaturas de superficie superiores a 41°C (e inferiores a 48°C) durante un funcionamiento prolongado a altas temperaturas ambientales, o en condiciones de falla única. Por lo tanto, debe evitarse el contacto directo con la piel.

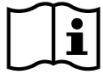

En el caso de los transductores calibrados, las diferencias en las condiciones ambientales entre el punto de calibración y el punto de uso pueden influir en la precisión de la calibración. Para más información, consulte la sección*[9.4:](#page-41-1) Almacenamient[oAlmacenamiento, transporte y condiciones de](#page-41-1)* funcionamiento.

No hay partes del dispositivo que puedan ser reparadas durante el uso con un paciente. No hay partes del dispositivo que puedan ser reparadas por el paciente. Consulte también la sección *[5:Servicio y mantenimiento](#page-26-0)*.

## <span id="page-35-0"></span>**8.2 Responsabilidad del cliente**

```
Siempre deben observarse todas las precauciones de seguridad indicadas en 
Ľ
     este manual de instrucciones. El incumplimiento de estas precauciones podría 
     resultar en daños al equipo y en lesiones al operador o al paciente. El empleador 
     debe instruir a cada empleado para que pueda reconocer y evitar condiciones 
     inseguras, y sobre los reglamentos aplicables a su entorno de trabajo para 
     controlar o eliminar cualquier peligro u otra exposición a enfermedades o 
     lesiones. Se entiende que las normas de seguridad dentro de cada organización 
     varían. Si existe un conflicto entre el material contenido en este manual y las 
     normas de la organización que utiliza el instrumento, las normas más estrictas 
     deben tener prioridad.
```
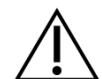

Este producto y sus componentes sólo funcionarán de manera confiable cuando se utilicen y mantengan de acuerdo con las instrucciones contenidas en este manual y en las etiquetas que lo acompañan. No se debe utilizar un producto defectuoso. Asegúrese de que todas las conexiones a los accesorios externos estén ajustadas y aseguradas correctamente. Las piezas que puedan estar rotas o faltar o que estén visiblemente desgastadas, distorsionadas o contaminadas deben ser reemplazadas inmediatamente con piezas de repuesto limpias y genuinas fabricadas o disponibles en PATH MEDICAL.

## <span id="page-35-1"></span>**8.3 Responsabilidad del fabricante**

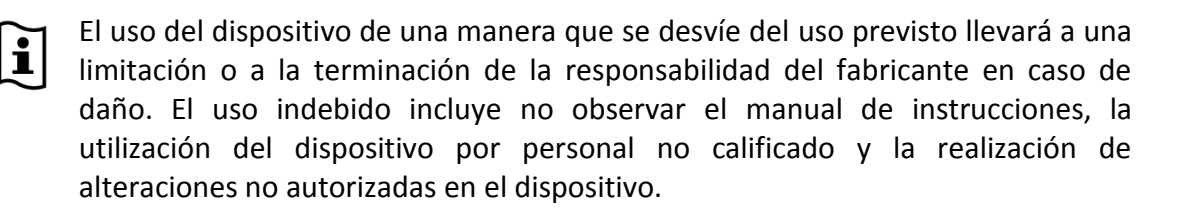

#### <span id="page-35-2"></span>**8.4 Manipulación, transporte y almacenamiento**

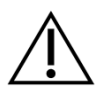

No permita que el equipo ni los accesorios se caigan, ni que reciban golpes. Si sospecha que existen daños (por ej. partes sueltas dentro del equipo), no utilice el equipo ni los accesorios y envíelo de regreso a su proveedor de servicio autorizado para su reparación y/o calibración.

No modifique el equipo ni sus componentes sin consentimiento escrito del fabricante. El incumplimiento de este requisito puede reducir el nivel de seguridad del equipo y/o causar deterioro en su funcionamiento.

No transporte, almacene o utilice el dispositivo en condiciones ambientales que excedan las indicadas en la sección *[9:Especificaciones técnicas](#page-40-0)*. Si se traslada el dispositivo de un lugar frío a uno más cálido, habrá riesgo de condensación. Si se produce condensación, debe esperarse a que el dispositivo recupere la

temperatura normal antes de encenderlo.

Asegúrese de que toda plataforma, mesa, carro o cualquier otra superficie utilizada durante la operación, transporte o almacenamiento temporal o permanente del equipo y sus componentes sea adecuada, resistente y segura. PATH MEDICAL no se responsabiliza de ninguna lesión o daño que pueda ocurrir debido al uso de transportes, carros o superficies de operación inadecuados, de mala construcción o no aprobados.

No permita que ningún líquido penetre en el equipo. No sumerja el equipo en líquidos como, por ejemplo, agentes de limpieza.

No coloque el equipo cerca de un radiador o cualquier otra fuente de calor.

## <span id="page-36-0"></span>**8.5 Seguridad eléctrica**

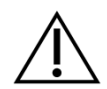

El dispositivo está diseñado para conectarse al puerto USB de una PC o una computadora portátil estándar. No utilice ninguna fuente de alimentación, tales como como cargadores USB. Otras fuentes de alimentación hechas para otros dispositivos electrónicos pueden causar daños al dispositivo.

Cuando se utiliza el dispositivo con una PC alimentada por la red eléctrica (protección clase I), para evitar el riesgo de choque eléctrico, la fuente de alimentación de la PC sólo debe conectarse a una red de alimentación con descarga a tierra.

No utilice el dispositivo cerca de equipos de terapia de onda corta o de microondas, ya que puede producir inestabilidad en las partes aplicadas.

Si se utiliza el equipo durante intervenciones quirúrgicas, los conectores no deben tocar elementos conductores, incluyendo tierra.

Si se establece una conexión del dispositivo con una PC estándar que se alimente a través de la red eléctrica, la PC debe estar situada fuera del alcance del paciente.

Alternativamente, la PC puede funcionar con batería, estar aprobada médicamente o ser alimentada a través de un transformador de seguridad aprobado médicamente.

Para desconectar completamente el TY-MU de la tensión de alimentación, debe desconectarse el conector USB. Por lo tanto, el puerto USB utilizado debe estar ubicado en un lugar de fácil acceso para permitir la desconexión del TY-MU.

No debe realizarse servicios a la computadora utilizada para operar el TY-MU mientras se trabaja con un paciente. Específicamente, el operador no debe tocar las partes internas de la computadora al mismo tiempo que toca al paciente. Esto incluye las partes a las que se accede retirando las cubiertas o los componentes de la carcasa que pueden abrirse sin herramientas.

Conectar sólo los elementos que se han especificado como parte del sistema eléctrico médico o que se han especificado como compatibles con el sistema eléctrico médico.

## <span id="page-37-0"></span>**8.6 Compatibilidad electromagnética**

## Debe evitarse el uso de dispositivos TY-MU cerca de otros equipos electrónicos o con otros equipos electrónicos en forma apilada, ya que esto podría dar lugar a un funcionamiento inadecuado (TY-MU: por ejemplo, la aparición de ruidos no deseados). El equipo electrónico puede incluir, por ejemplo, teléfonos móviles, localizadores, walkie-talkies o sistemas de RFID. Si no se puede evitar esta aplicación, se debe observar el TY-MU y los demás dispositivos electrónicos para asegurarse de que funcionan correctamente. Puede ser necesario aplicar medidas correctivas adecuadas (por ejemplo, nueva orientación o posicionamiento del TY-MU o blindaje). Consulte también la sección *[10:Información de compatibilidad](#page-44-0) [electromagnética.](#page-44-0)*

Los equipos de comunicaciones de radiofrecuencia portátiles (equipos de radio), incluidos sus accesorios, tales como cables de antena y antenas externas, no deben utilizarse a menos de 30 cm (12'') del TY-MU y sus accesorios.

Se recomienda mantener el equipo de radio de baja potencia (≤ 2 W) a una distancia de al menos 3 m (118'') del TY-MU y sus accesorios durante la prueba.

Se recomienda mantener las fuentes de emisión de radiofrecuencias muy potentes (por ejemplo, antenas de transmisión de alta potencia de estaciones de radio o televisión) a una distancia mínima de 2 km (6560 pies) del TY-MU (la distancia mínima requerida depende de la potencia de la señal y de las características direccionales del emisor).

No observar estas instrucciones puede reducir el rendimiento del equipo.

El uso de otros accesorios que no sean los especificados o provistos por PATH MEDICAL puede resultar en una mayor emisión electromagnética o en una reducción de la inmunidad a la interferencia del dispositivo y puede resultar en una operación inapropiada del mismo.

#### <span id="page-37-1"></span>**8.7 Accesorios**

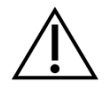

La punta de la sonda no debe colocarse en el oído sin una oliva desechable correctamente fijada a la punta de la sonda. Asegúrese de que el tamaño de la punta de la sonda se corresponda con el tamaño del canal auditivo del paciente.

Las sondas no deben utilizarse en casos de otitis externa (infección del canal auditivo externo) o en cualquier caso en que insertar la sonda le provoque dolor al paciente.

Los accesorios desechables (por ejemplo, las olivas y otros accesorios marcados como de uso único en la etiqueta del paquete o en la hoja de datos) deben reemplazarse entre pacientes (u oídos del mismo paciente) para evitar la infección cruzada. No limpie ni reutilice estos artículos.

No conecte ningún otro accesorio que no sea el proporcionado por PATH MEDICAL. Otros accesorios no son compatibles con el dispositivo y pueden dar

lugar a un funcionamiento inadecuado del mismo. Si se conectan accesorios que no cumplen con los mismos requisitos de seguridad que este producto, esto puede provocar una reducción del nivel de seguridad general del sistema.

La limpieza del dispositivo es muy importante para el cumplimiento de los requisitos de higiene y para evitar cualquier infección cruzada. Para más información, consulte la sección *[6:Recomendaciones](#page-30-0)* de limpieza.

Maneje siempre los cables y los transductores con cuidado. No doble ni retuerza excesivamente ningún cable. El cable puede romperse y, por lo tanto, deteriorar la funcionalidad general del dispositivo o reducir el nivel de seguridad general del sistema. No deje caer, arroje o golpee ningún transductor sobre un objeto duro. Las partes sensibles (p. ej., el micrófono y los altavoces de la sonda) pueden dañarse y deteriorar el rendimiento de la medición. No utilice un cable o un transductor si se sospecha que hay algún daño.

Mantenga las piezas pequeñas (por ejemplo, las olivas) fuera del alcance del paciente (especialmente los niños) para evitar que se traguen accidentalmente.

No debe comerse ni quemarse ninguna de las piezas, ni utilizarse para usos no relacionados con audiometrías.

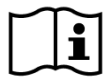

Inspeccione los canales del transductor de la sonda (incluyendo la punta de la sonda y la oliva) antes de su uso. Un canal de altavoz y/o micrófono bloqueado puede deteriorar el rendimiento de la medición.

## <span id="page-38-0"></span>**8.8 Eliminación de residuos**

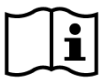

Dentro de la Unión Europea, el equipo no debe arrojarse en un contenedor de residuos domésticos normal, ya que los residuos electrónicos pueden contener sustancias peligrosas. El equipo pertenece a los equipos electrónicos cubiertos por la Directiva 2012/19/EC sobre desechos de equipos eléctricos y electrónicos (RAEE/WEEE). Por favor observe las reglamentaciones locales sobre la eliminación apropiada del equipo y sus accesorios.

## <span id="page-40-0"></span>**9 Especificaciones técnicas**

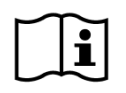

En esta sección se ofrece un resumen de las especificaciones técnicas más En esta substitutions.

## <span id="page-40-1"></span>**9.1 Información general del dispositivo**

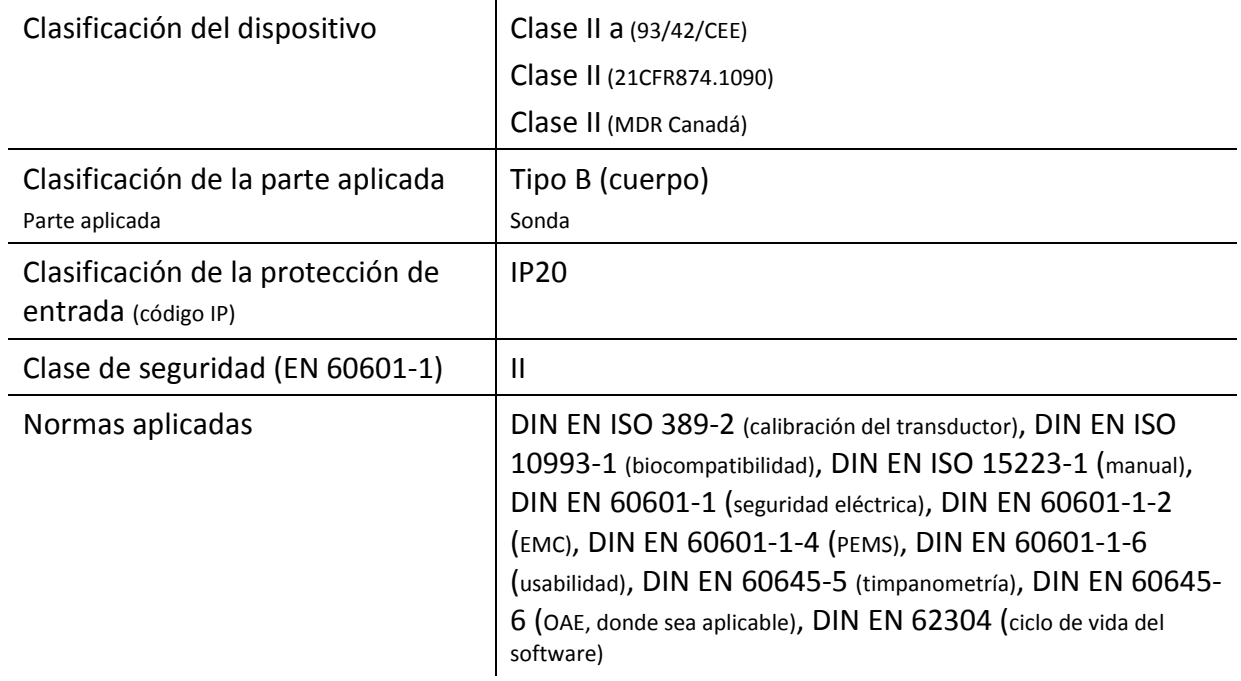

## <span id="page-40-2"></span>**9.2 Características del dispositivo**

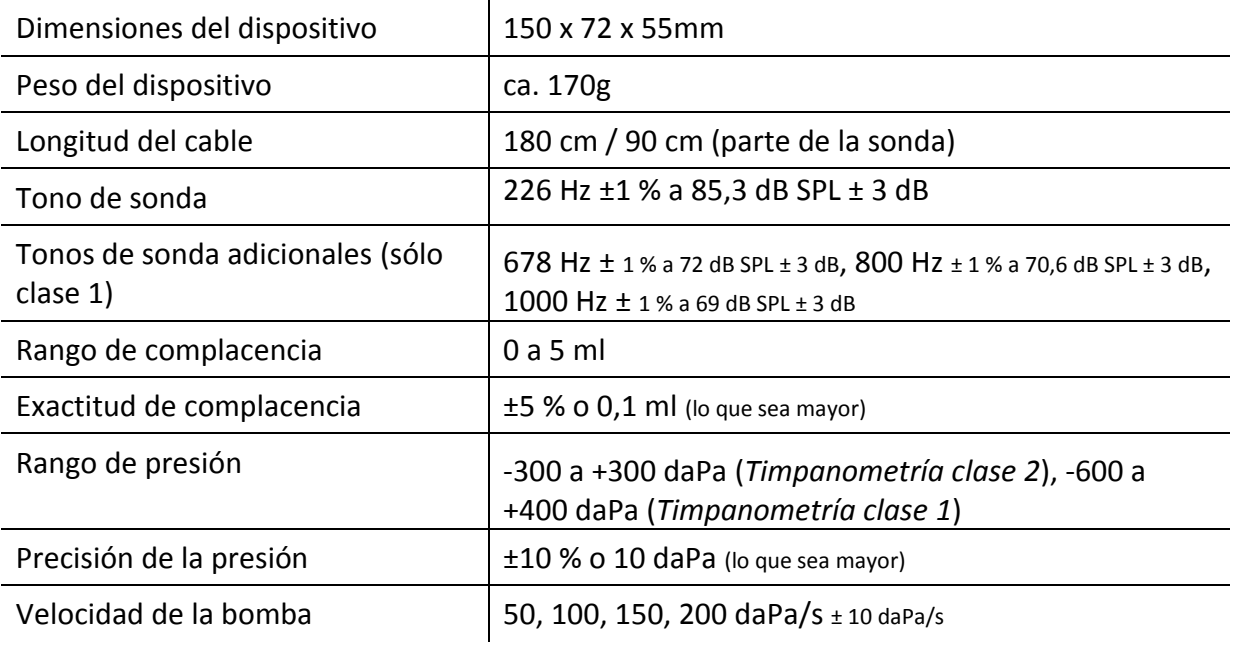

## <span id="page-41-0"></span>**9.3 Suministro de energía**

El dispositivo está diseñado para conectarse al puerto USB de una PC o un ordenador portátil estándar. No utilice ninguna fuente de alimentación, tales como cargadores USB. Otras fuentes de alimentación fabricadas para otros dispositivos electrónicos pueden causar daños al dispositivo.

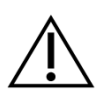

Cuando se utiliza el aparato con un PC alimentado por la red eléctrica (clase de protección I), para evitar el riesgo de descarga eléctrica, la fuente de alimentación del PC sólo debe conectarse a una red de alimentación con descarga a tierra.

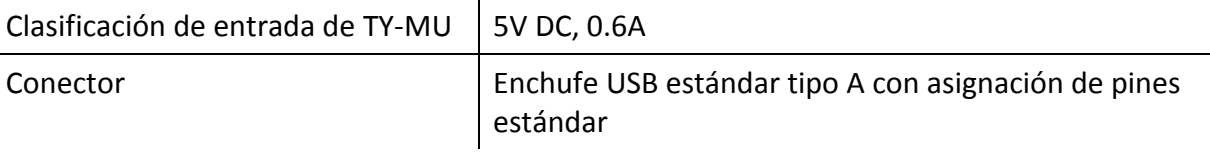

## <span id="page-41-1"></span>**9.4 Almacenamiento, transporte y condiciones de funcionamiento**

Para el almacenamiento y transporte, por favor mantenga el dispositivo y sus  $\Delta$  accesorios en el maletín de transporte provisto o en un contenedor similar que se pueda cerrar, para proteger todos los componentes de fuerzas externas e impactos ambientales como, por ejemplo, tensión mecánica (arañazos), polvo o humedad. Las condiciones extremas de almacenamiento y funcionamiento pueden provocar un mal funcionamiento o un deterioro del dispositivo y/o de la calibración del transductor.

Si se traslada el dispositivo de un lugar frío a uno más cálido, habrá riesgo de condensación. En este caso, se debe permitir que el dispositivo alcance la temperatura ambiente normal antes de encenderlo. Asegúrese también de que se cumplan las siguientes condiciones de funcionamiento.

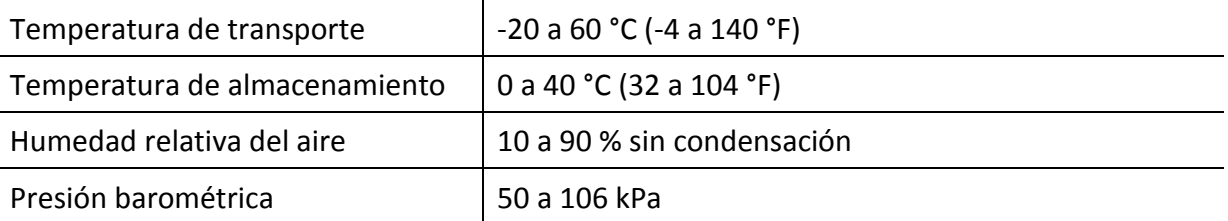

#### CONDICIONES DE TRANSPORTE Y ALMACENAMIENTO:

#### CONDICIONES DE FUNCIONAMIENTO:

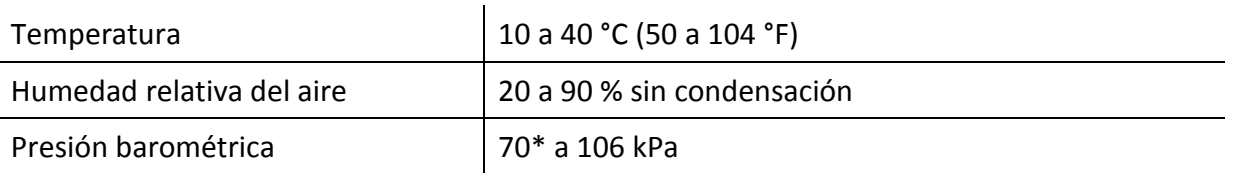

\* En los siguientes casos se recomienda recalibrar el transductor en el punto de uso:

 $\bar{z}$ 

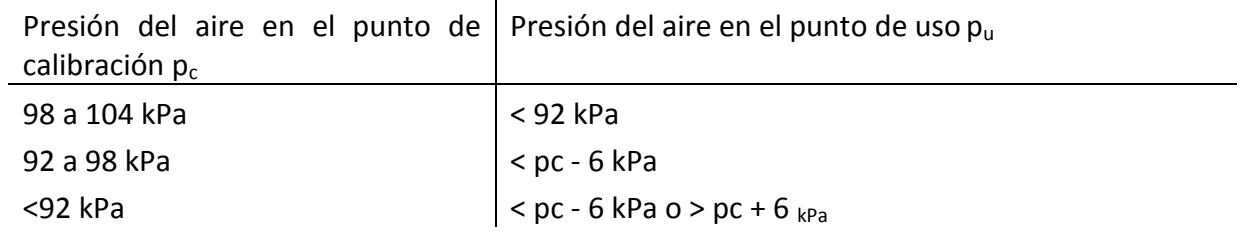

Ver también DIN EN 60645-1 5.3 y Soares et al.: "Audiómetro: Factor de corrección para la presión atmosférica", Inter-Noise 2016.

## <span id="page-44-0"></span>**10 Información de compatibilidad electromagnética**

La compatibilidad electromagnética (EMC) según lo establecido por la norma DIN EN 60601- 1-2 (Equipo eléctrico médico - Parte 1-2: Requisitos generales para seguridad básica y funcionamiento esencial - Norma colateral: Compatibilidad electromagnética - Requisitos y pruebas) fue certificada por un laboratorio acreditado. La información sobre el informe completo está disponible a pedido en PATH **MEDICAL** 

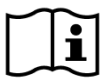

El usuario debe tener cuidado de que el dispositivo se utilice en un ambiente con radiación electromagnética como se especifica en la *[Tabla](#page-44-1)* .

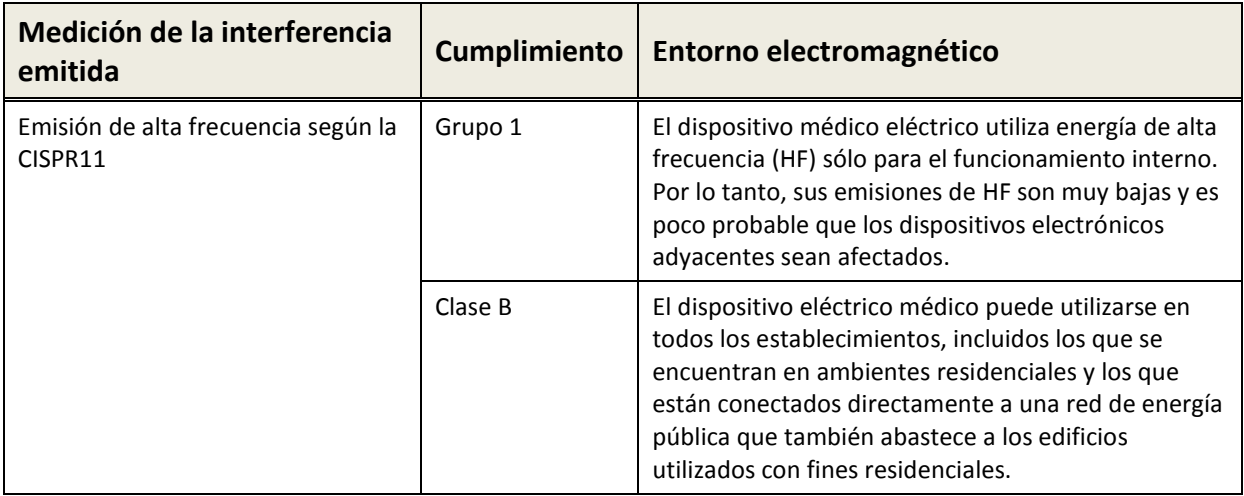

*Tabla 1: Cumplimiento de las directrices de emisión electromagnética y los requisitos resultantes para el entorno electromagnético*

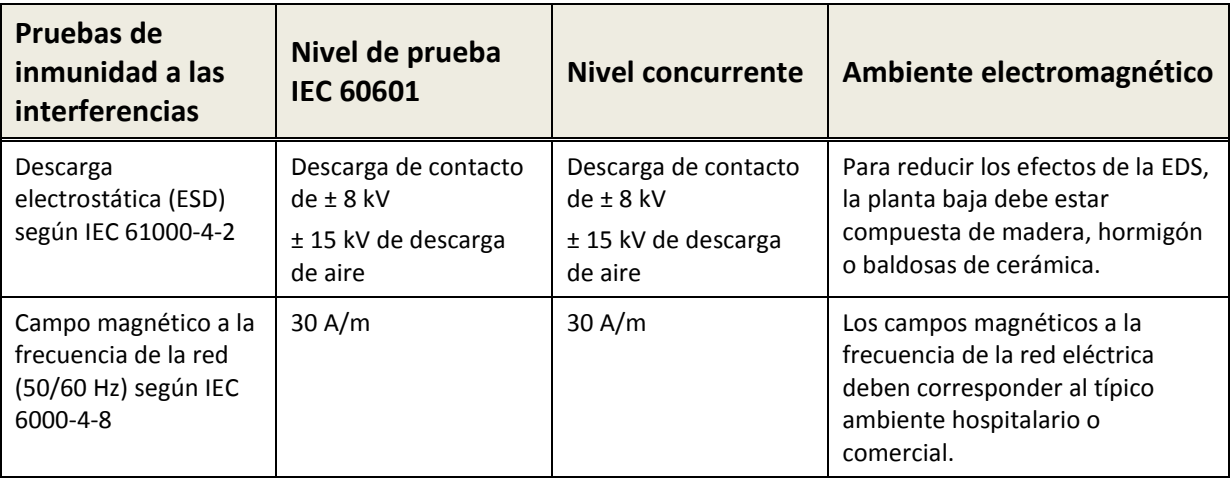

<span id="page-44-1"></span>*Tabla 2 de las pruebas de inmunidad a las interferencias y los requisitos resultantes para el entorno electromagnético*

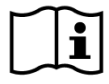

El usuario debe tener cuidado de que el dispositivo se utilice en un ambiente con

distancias mínimas a los posibles radiadores, como se describe en la *Tabla 3*.

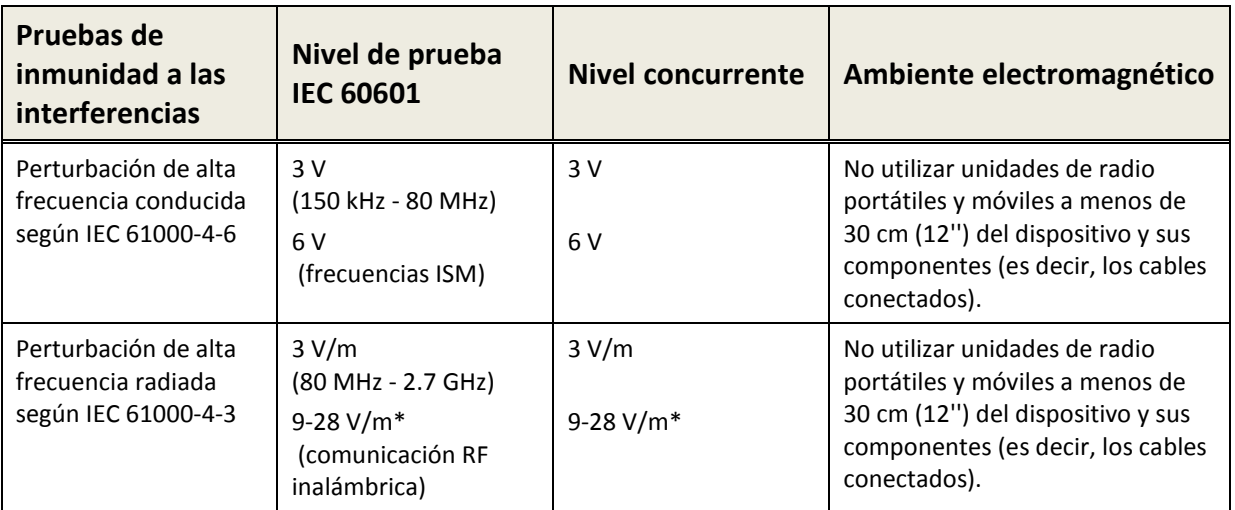

\* Frecuencias y niveles de comunicación RF inalámbrica:

28 V/m: 450 MHz, ±5 kHz FM, 1 kHz sinusoidal; 810 MHz, 50% PM a 18 Hz; 870 MHz, 50% PM a 18 Hz; 930 MHz, 50% PM a 18 Hz; 1720 MHz, 50% PM a 217 Hz; 1845 MHz, 50% PM a 217 Hz; 1970 MHz, 50% PM a 217 Hz; 2450 MHz, 50% PM a 217 Hz;

27 V/m: 385 MHz, 50% PM a 18 Hz;

9 V/m: 710 MHz, 50% PM a 217 Hz; 745 MHz, 50% PM a 217 Hz; 780 MHz, 50% PM a 217 Hz; 5240 MHz, 50% PM a 217 Hz; 5500 MHz, 50% PM a 217 Hz; 5785 MHz, 50% PM a 217 Hz;

*Tabla 3: Distancia mínima a los posibles radiadores*

El dispositivo está diseñado para ser utilizado en un ambiente en el que se controlen las perturbaciones de alta frecuencia.

Información de contacto del distribuidor/proveedor de servicio:

## **Made in Germany**

PATH MEDICAL GmbH Landsberger Straße 65 82110 Germering Alemania

Tel..: +49 89 800 765 02 Fax: +49 89 800 765 03 Internet: www.pathme.de

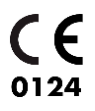